# **LAPORAN PRAKTIK KERJA LAPANGAN PADA PT JAWARA MITRA CONSULTING**

**DEDE MARLIANA 1706617036**

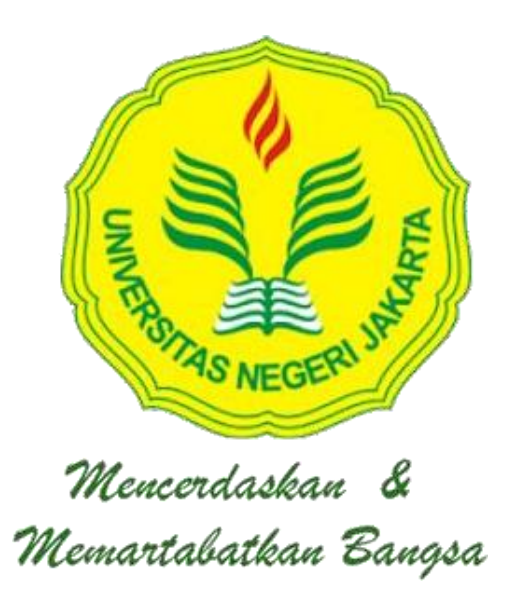

**Laporan Praktik Kerja Lapangan ini ditulis untuk memenuhi salah satu persyaratan mendapat Gelar Ahli Sarjana pada Fakultas Ekonomi Universitas Negeri Jakarta**

**PROGRAM STUDI S1 AKUNTANSI FAKULTAS EKONOMI UNIVERSITAS NEGERI JAKARTA 2021**

## **LEMBAR EKSEKUTIF**

<span id="page-1-0"></span>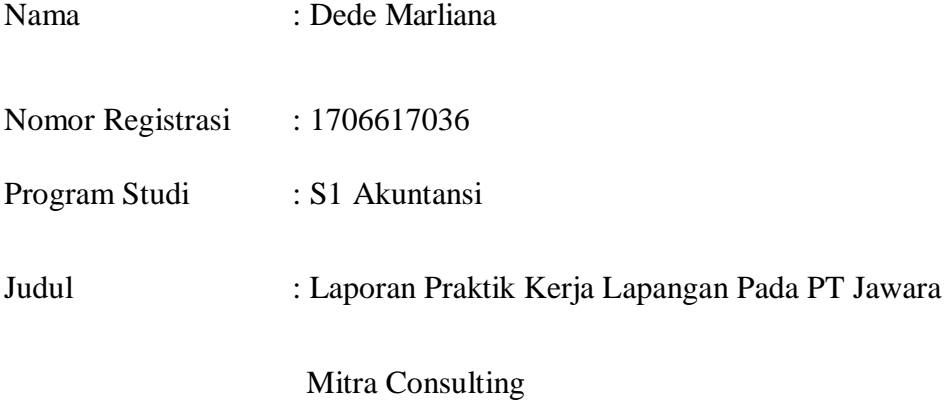

Praktik Kerja Lapangan (PKL) dilakukan selama 40 hari kerja pada Departemen Accounting dan Pajak PT Jawara Mitra Consulting. Selama melaksanakan PKL, Praktikan melakukan tugas utama yaitu membantu di divisi Tax, melaksanakan beberapa pekerjaan seperti merekap dan menginput PPh 21, 23, 25, 26, 4 (2), dan PPN, membuat SPT, mejurnal, dan sejenisnya. Selama PKL, Praktikan mendapat ilmu dan pengalaman yang berharga dalam beradaptasi dan bersosialisasi di dunia kerja, praktikan memperoleh gambaran secara komprehensif mengenai akuntansi dan perpajakan khususnya pada Divisi Tax PT Jawara Mitra Consulting.

Kata kunci: PT Jawara Mitra Consulting, Divisi Tax, PKL

## **LEMBAR PERSETUJUAN SEMINAR**

Judul

Praktik Kerja Lapangan pada PT Jawara Mitra Consulting Dede Marliana 1706617036 S1 Akuntansi

Program Studi

Nama Praktikan

Nomer Registrasi

 $\ddot{\phantom{a}}$ 

Ŧ

ģ.

 $\ddot{\tau}$ 

Menyetujui,

Ketua Program Studi,

wenn

Dr. IGKA Ulupui, SE,M.Si, AK, CA

NIP. 196612131993032003

Pembimbing,

 $\bigcup$ 

Dr. Choirul Anwar, SE., MBA., MAFIS., MCIS., Ak., CA. CPA, CSRS,

CSRA<br>NIP. 196910042008011010

iii

### <span id="page-3-0"></span>**LEMBAR PENGESAHAN**

Koordinator Program Studi S1 Akuntansi

Fakultas Ekonomi Universitas Negeri Jakarta

Mlup

Dr. I Gusti Ketut Agung Ulupui, SE,M.Si, AK, CA NIP. 196612131993032003

**Nama** 

Ketua Penguji

**Tanda Tangan** 

Tanggal

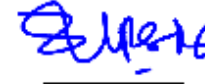

9-02-2021

Dr. Etty Gurendrawati, M.Si, Ak NIP. 196803141992032002

Penguji Ahli

8-02-2021

Diena Noviarini, MMSi NIP. 197511152008122002

**Dosen Pembimbing** 

CH M

9-02-2021

Dr. Choirul Anwar, SE., MBA., MAFIS., MCIS., Ak., CA, CPA, **CSRS, CSRA** NIP. 196910042008011010

## **KATA PENGANTAR**

<span id="page-4-0"></span>Puji serta syukur praktikan panjatkan kehadiran Allah SWT yang telah melimpahkan rahmat dan karuniaNya sehingga praktikan dapat melaksanakan serta menyelesaikan Laporan Praktik Kerja Lapangan Pada PT Jawara Mitra Consulting. Laporan ini disusun untuk melengkapi salah satu syarat dalam menyelesaikan mata kuliah PKL dan persyaratan kelulusan Program S1 Akuntansi Fakultas Ekonomi Universitas Negeri Jakarta.

Dalam penyusunan laporan ini, penulis menyadari sepenuhnya bahwa selesainya laporan PKL ini tidak terlepas dari dukungan, semangat, serta bimbingan dari berbagai pihak, baik bersifat moril maupun materil. Oleh karena itu, penulis ingin menyampaikan ucapan terima kasih antara lain kepada:

- 1. Orang tua praktikan yang telah memberikan doa dan dukungannya kepada praktikan.
- 2. Dr. Ari Saptono, SE., M.Pd selaku Dekan Fakultas Ekonomi Universitas Negeri Jakarta.
- 3. Dr. I Gusti Ketut Agung Ulupui, SE,M.Si, AK, CA selaku Koordinator prodi S1 Akuntansi Fakultas Ekonomi Universitas Negeri Jakarta.
- 4. Dr. Choirul Anwar, SE., MBA., MAFIS., MCIS., Ak., CA, CPA,

CSRS, CSRA selaku Dosen Pembimbing PKL, atas bimbingan dan arahannya hingga tersusunnya laporan ini.

- 5. Gasa Rendy selaku pembimbing praktik kerja lapangan PT Jawara Mitra Consulting.
- 6. Seluruh Karyawan PT Jawara Mitra Consulting yang telah membantu dan bekerjasama dengan baik selama pelaksanaan praktik kerja lapangan khusunya karyawan pada Departemen Accounting dan Tax.
- 7. Seluruh Rekan-rekan mahasiswa yang sudah berkenan membantu dalam penyusunan laporan PKL khususnya S1 Akuntansi C 2017, serta saudara/I BEM FE UNJ.
- 8. Serta semua pihak yang terlibat dan tidak dapat disebut satu persatu atas dukunganya selama proses penyusunan laporan ini.

Praktikan menyadari laporan ini masih belum sempurna dan memiliki banyak kekurangan. Oleh karena itu, kritik dan saran yang membangun dari semua pihak sangat praktikan harapkan guna perbaikan untuk masa mendatang. Akhir kata, Praktikan berharap semoga Laporan PKL ini dapat memberikan manfaat kepada semua pihak.

Jakarta, 15 Oktober 2020

#### Penulis

# **DAFTAR ISI**

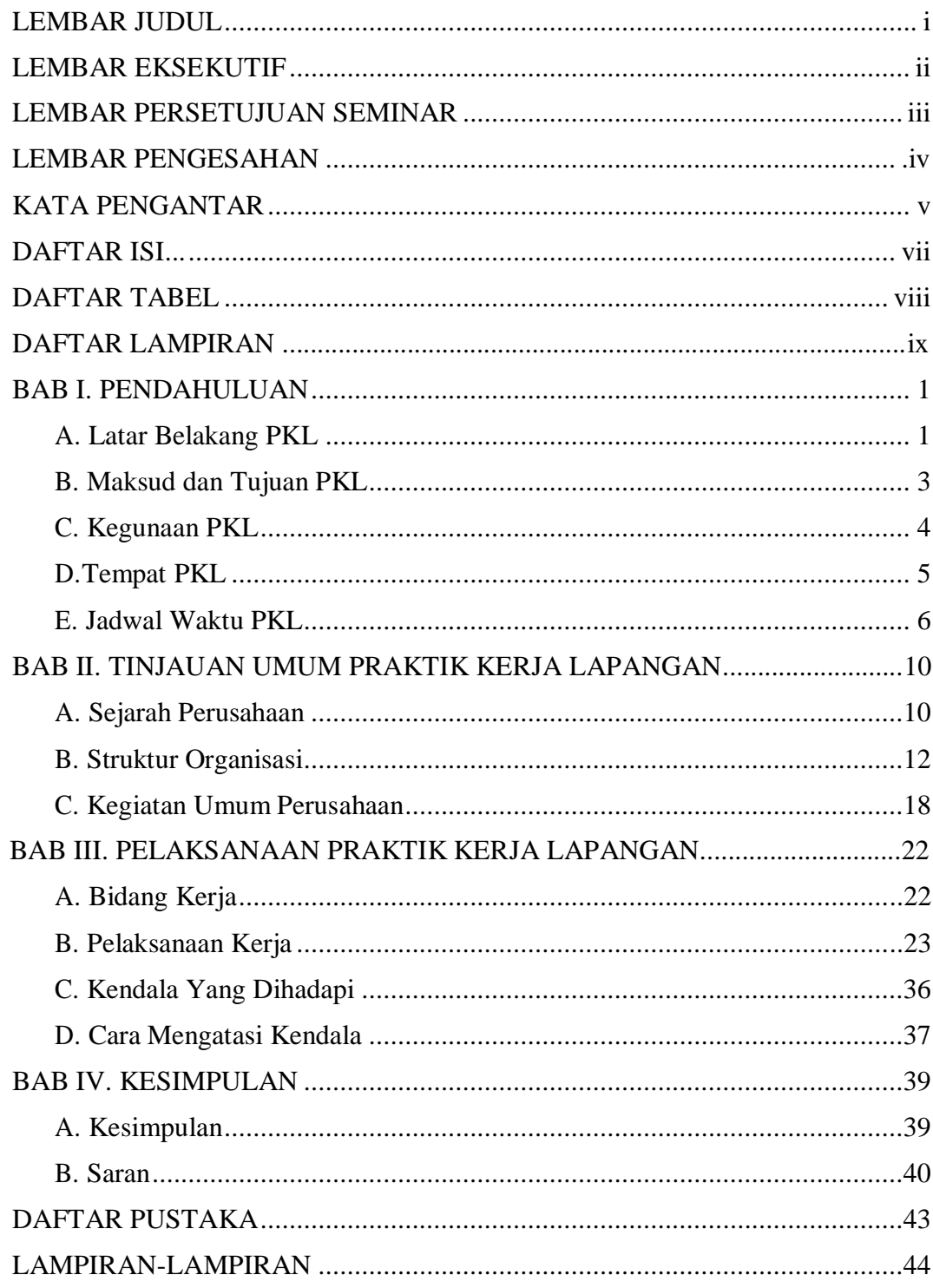

# **DAFTAR TABEL**

<span id="page-7-1"></span><span id="page-7-0"></span>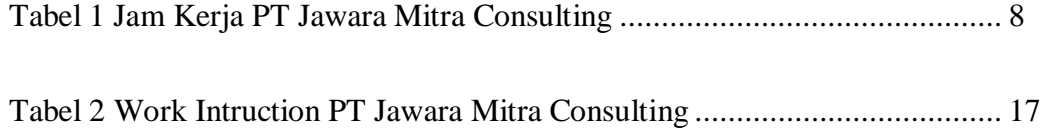

# **DAFTAR LAMPIRAN**

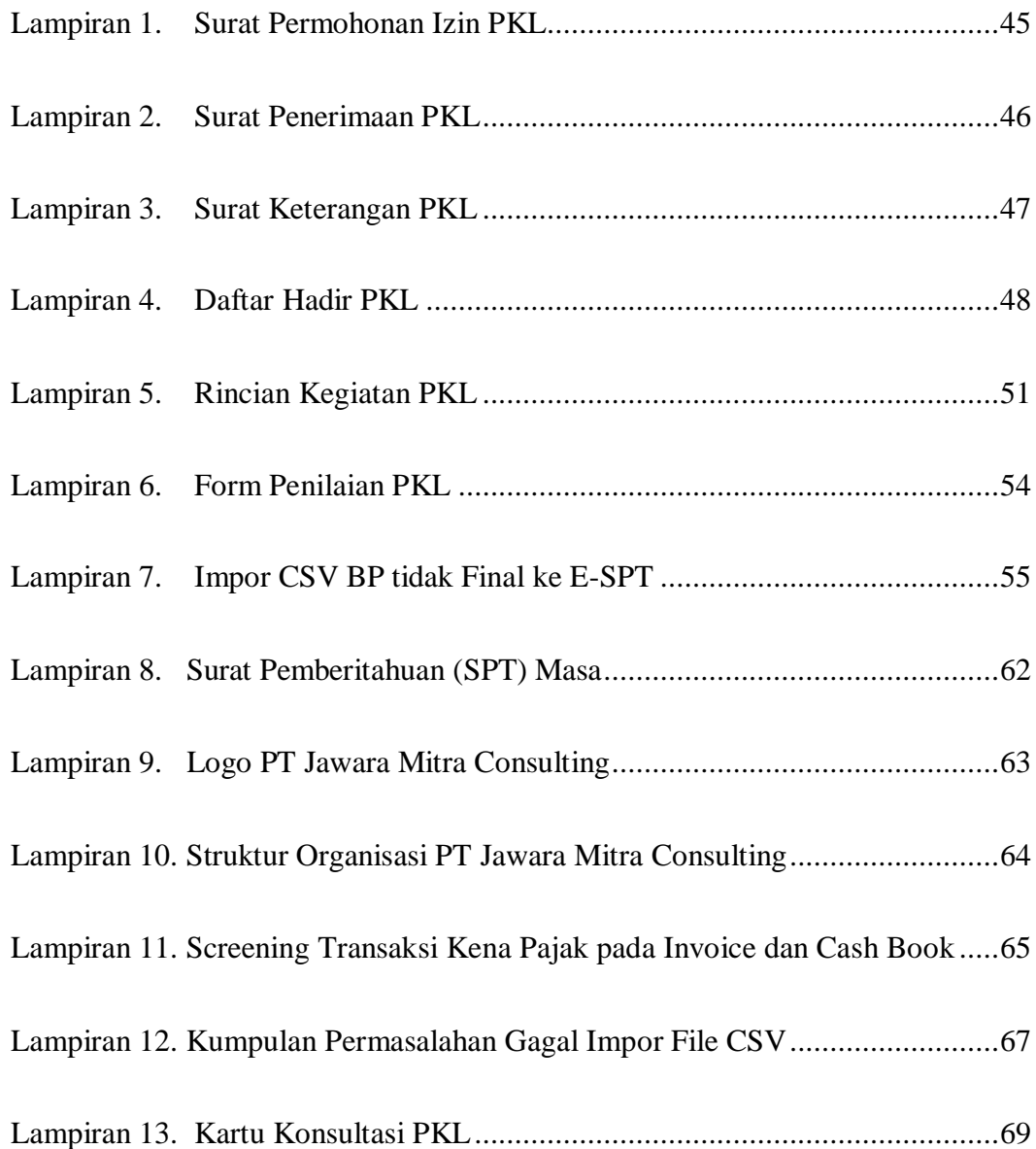

# <span id="page-9-0"></span>**BAB I**

## **PENDAHULUAN**

## <span id="page-9-1"></span>**A. Latar Belakang PKL**

Tumbuhnya banyak pengusaha kena pajak (PKP) merupakan salah satu bukti pertumbuhan ekonomi yang baik untuk suatu Negara. Namun, terkadang diantara pengusaha itu banyak yang tidak tahu prosedur pembayaran pajak, besaran pajak yang harus dibayar sehingga mengharuskan untuk berkonsultasi dengan konsultan perpajakan. Semakin meningkatnya jumlah pengusaha di Indonesia merupakan wajah baru di bidang ekonomi, yang menandakan perekonomian semakin baik.

Sedangkan membayar pajak merupakan kewajiban seluruh warga negara Indonesia bagi yang memenuhi persyaratannya. Kelalaian dalam membayar pajak, bisa menyebabkan beragam sanksi. Mulai dari sanksi ringan seperti terkena denda, hingga sanksi yang cukup berat seperti penyegelan dan penahanan objek pajak. Rumitnya masalah perpajakan sering kali membuat wajib pajak tidak paham tentang apa saja aturan dan juga jenis pajak yang harus dibayar olehnya. Walaupun bukan perkara mudah, untuk membayar dan melakukan pelaporan pajak merupakan kewajiban yang tidak boleh diabaikan.

Konsultan Pajak adalah Orang yang memberikan jasa konsultasi

perpajakan kepada Wajib Pajak dalam rangka melaksanakan hak dan memenuhi kewajiban perpajakannya sesuai dengan peraturan perundangundangan perpajakan. Inilah definisi konsultan pajak berdasarkan Peraturan Menteri Keuangan No. 111/PMK.03/2014 tentang Konsultan Pajak. Artinya, konsultan pajak adalah orang yang bertugas membantu wajib pajak mengurus segala hal yang berhubungan dengan pajak. Dengan begitu, pihak yang menggunakan jasa tersebut dapat melaksanakan kewajiban perpajakannya dengan baik.

Menurut Ketua Kamar Dagang dan Industri, Rosan Roeslani kendala utama Indonesia dalam menghadapi revolusi industri 4.0 ialah dalam hal sumber daya manusia. Karena sumber daya manusia yang terampil akan mendorong produktivitas dan potensi pertumbuhan ekonomi guna meningkatkan daya saingnya di level nasional dan internasional ditambah Indonesia juga mempunyai keunggulan bonus demografi selama 15 tahun ke depan yang bisa memacu kinerja ekonomi nasional. Sumber daya manusia yang berkualitas diperoleh salah satunya melalui lulusan- lulusan dari universitas baik negeri maupun swasta yang ada di Indonesia.

Untuk mempersiapkan lulusan yang memiliki kompetensi yang mumpuni dan berkualitas, salah satu program Universitas Negeri Jakarta untuk dapat merealisasikannya adalah dengan melaksanakan program Praktik Kerja Lapangan (PKL) sesuai dengan bidang studi yang ditempuh. PKL ini merupakan program yang dapat memberikan gambaran komprehensif mengenai dunia kerja bagi para mahasiswa, sekaligus

memberikan kesempatan langsung bagi para mahasiswa untuk mengaplikasikan teori dan praktik yang telah dipelajari selama di perkuliahan. Dengan adanya program PKL ini mahasiswa dapat mengetahui secara langsung mengenai kondisi kerja di perusahaan sesuai dengan bidangnya masing-masing.

Praktik Kerja Lapangan (PKL) yang dilaksanakan oleh hampir seluruh program studi yang ada di Universitas Negeri Jakarta, salah satunya oleh Program Studi S1 Akuntansi. Praktik Kerja Lapangan merupakan salah satu pemenuhan mata kuliah dan sebagai salah satu syarat memperoleh gelar Ahli Sarjana di Universitas Negeri Jakarta.

## <span id="page-11-0"></span>**B. Maksud dan Tujuan PKL**

1. Maksud PKL

Adapun maksud dari pelaksanaan PKL yaitu:

- a. Mempelajari lebih dalam terkait praktik mata kuliah akuntansi seperti Praktik Pajak, Perpajakan Lanjutan, dan Akuntansi Perpajakan langsung di perusahaan.
- b. Mempelajari lebih dalam sub bidang pekerjaan akuntansi dan perpajakan yang ada di perusahaan.
- c. Mempersiapkan diri dengan bekal PKL di perusahaan sebelum memasuki dunia kerja yang sesungguhnya.
- 2. Tujuan PKL

Sedangkan tujuan dari pelaksanaan PKL yaitu:

- a. Meningkatkan wawasan dan ilmu pengetahuan dalam bidang studi Akuntansi khususnya mata kuliah akuntansi seperti Praktik Pajak, Perpajakan Lanjutan, dan Akuntansi Perpajakan.
- b. Meningkatkan *softskill* mengenai sikap disiplin, jujur, bertanggung jawab, mandiri, dan inisiatif dalam dunia pekerjaan.
- c. Mendapatkan pengalaman secara langsung terkait pekerjaan seorang akuntan di perusahaan.

### **C. Kegunaan PKL**

Program PKL ini memiliki banyak kegunaan baik bagi praktikan, Fakultas Ekonomi Universitas Negeri Jakarta dan juga bagi instansi atau perusahaan tempat melaksanakan PKL, berikut kegunaan yang diperoleh :

1. Bagi Praktikan

Adapun kegunaan PKL bagi Praktikan yaitu :

- a. Dapat terpenuhinya mata kuliah praktik kerja lapangan.
- b. Menambah wawasan dan pengetahuan dunia kerja secara langsung khususnya dalam bidang akuntansi..
- c. Melatih *sostskill*, rasa tanggung jawab, disiplin, mandiri serta kemampuan bersikap kritis dan inisiatif dalam dunia kerja.
- d. Memberikan pengalaman kepada mahasiswa mengenai dunia kerja secara langsung dalam menerapkan teori akuntansi yang selama ini dipelajari.
- 2. Bagi Fakultas Ekonomi Universitas Negeri Jakarta

Adapun kegunaan PKL bagi Fakultas Ekonomi Universitas Negeri Jakarta yaitu :

- a. Terbangunnya hubungan kerjasama yang baik antara pihak universitas dan perusahaan untuk penyaluran lulusan kedepannya, khususnya dengan PT Jawara Mitra Consulting.
- b. Sebagai bahan masukan dan evaluasi untuk menyusun kurikulum universitas yang sesuai dengan kebutuhan dunia kerja.
- c. Sebagai media untuk mengenalkan kualitas mahasiswa lulusan Fakultas Ekonomi universitas negeri jakarta.
- d. Sebagai media untuk memberikan gambaran secara nyata kepada mahasiswa dalam menghadapi dunia kerja.
- 3. Bagi PT Jawara Mitra Consulting

Adapun kegunaan PKL bagi PT Jawara Mitra Consulting yaitu :

- a. Dengan adanya mahasiswa yang melaksanakan PKL di perusahaan sangat membantu pekerjaan karyawan.
- b. Membangun kerjasama yang baik antara perusahaan dengan Fakultas Ekonomi Universitas Negeri Jakarta dalam hal perekrutan karyawan.
- c. Sebagai sarana perusahaan untuk melihat kualitas dan menentukan standar kualitas perekrutan karyawan dari *fresh graduate* suatu universitas.

## **D. Tempat PKL**

Dalam melaksanakan kegiatan PKL, praktikan melaksanakannya di PT Jawara Mitra Consulting yang merupakan perusahaan yang bergerak di bidang jasa Konsultan Manajemen Bisnis. Praktikan ditempatkan di Divisi *Tax* PT Jawara Mitra Consulting. Berikut informasi mengenai tempat pelaksanaan PKL:

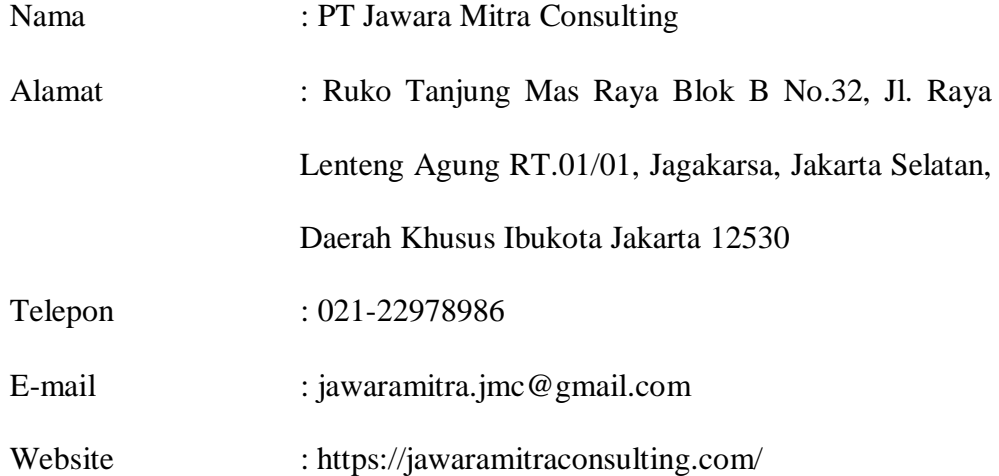

Praktikan memilih PT Jawara Mitra Consulting karena PT Jawara Mitra Consulting merupakan Perusahaan yang terkemuka bergerak dibidang jasa konsultan manajemen bisnis. PT Jawara Mitra Consulting ini terdapat tiga divisi utama yaitu, Departemen *Accounting* yang sesuai dengan jurusan Praktikan, Departemen Pajak, dan Departemen Audit yang pisah struktur. Maka Praktikan akhirnya mengirimkan surat permohonan PKL dan proposal pengajuan PKL ke PT Jawara Mitra Consulting.

### **E. Jadwal Waktu PKL**

Waktu pelaksanaan PKL dilaksanakan dalam waktu 40 hari kerja dimulai pada tanggal 7 September 2020 sampai dengan tanggal 4 November 2020, praktikan ditempatkan di Departemen *Tax* PT Jawara Mitra Consulting. Berikut adalah rincian tahapan pelaksanaan PKL:

#### 1. Tahap Persiapan

Sebelum melaksanakan PKL, praktikan mencari tahu terlebih dahulu mengenai PKL dari mulai bagaimana mencari tempat PKL, serta tahapan pengajuan dan alur yang nanti akan praktikan lakukan kepada kakak tingkat, juga meminta saran dan rekomendasi perusahaan yang menerima mahasiswa PKL.

Sejak setelah di sosialisasikan bahwa bisa dilaksanakan PKL, sekitar satu bulan setelah sosialisasi praktikan mencoba menghubungi HRD dari setiap perusahaan, namun tak sedikit chat yang praktikan kirim hanya dibaca, dan sedikitnya lagi dijawab bahwa tidak sedang menerima mahasiswa PKL. Karena tidak adanya lowongan dari perusahaan sebelumnya, maka praktikan memutuskan untuk mencari perusahaan lain.

Setelah bertanya kesana sini mengenai perusahaan yang menerima mahasiswa PKL, praktikan akhirnya menerima saran dari pembimbing lomba untuk mengajukan surat permohonan PKL beserta proposal ke PT Jawara Mitra Consulting, berdasarkan informasi dari saudara praktikan PT Jawara Mitra Consulting menerima mahasiswa PKL di Departemen A*ccounting* dan *Tax.*

Keesokan harinya praktikan langsung mengurus surat permohonan PKL ke Biro Akademik Kemahasiswaan dan Hubungan Masyarakat UNJ melalui Kemahasiswaan Fakultas secara daring dan membuat proposal yang dibutuhkan, dan dalam kurun waktu satu pekan praktikan

mendapatkan surat permohonan PKL dari Biro melalui alamat email yang praktikan cantumkan. Kurun waktu dua pekan dari pengajuan, praktikan dihubungi oleh bagian *Human Resource Development* untuk melaksanakan wawancara, secara daring. Dalam wawancara Praktikan diberitahu untuk bisa mulai masuk kerja pada hari senin pekan berikutnya, yaitu pada tanggal 7 September 2020 dengan membawa berkas hasil Rapid test dan mematuhi protokol kesehatan.

2. Tahap Pelaksanaan

Praktikan melaksanakan PKL di PT Jawara Mitra Consulting ditempatkan di Departemen *Tax.* Praktikan melaksanakan PKL selama kurang lebih dua bulan, terhitung mulai tanggal 7 September 2020 sampai dengan tanggal 4 November 2020 dengan jam kerja yang berlaku di perusahaan seperti yang Praktikan sajikan pada Tabel I.1 di bawah ini.

| Hari   | Waktu Kerja     | Waktu Istirahat |
|--------|-----------------|-----------------|
| Senin  | $08.00 - 17.00$ | $12.00 - 13.00$ |
| Selasa | $08.00 - 17.00$ | $12.00 - 13.00$ |
| Rabu   | $08.00 - 17.00$ | $12.00 - 13.00$ |
| Kamis  | $08.00 - 17.00$ | $12.00 - 13.00$ |
| Jumat  | $08.00 - 17.00$ | $12.00 - 13.00$ |

**Tabel 1 Jam kerja PT Jawara Mitra Consulting**

Sumber : Dokumen Internal PT Jawara Mitra Consulting Tahun 2020

3. Tahap Pelaporan

Praktikan mulai mengerjakan laporan PKL saat masih

menjalankan masa PKL di PT Jawara Mitra Consulting dan berkonsultasi dengan pembimbing di tempat PKL mengenai deskripsi dan detail pekerjaan yang praktikan kerjakan selama PKL serta mencari data yang dibutuhkan dalam menunjang laporan PKL yang akan praktikan susun.Dalam menyusun laporan PKL ini, Praktikan terlebih dahulu membaca dan memhami pedoman penyusunan laporan PKL yang diberikan pihak kampus, dan mencari referensi lain dari hasil laporan PKL milik kakak tingkat terdahulu.

Praktikan menyusun laporan PKL ini kurang lebih selama satu bulan. Isi laporan ini merupakan hasil pengetahuan dan pengalaman yang praktikan dapatkan selama PKL di PT Jawara Mitra Consulting. Laporan PKL ini disusun dalam rangka menyelesaikan mata kuliah PKL dan sebagai salah satu syarat untuk mendapatkan gelar Ahli Sarjana Fakultas Ekonomi Universitas Negeri Jakarta.

#### **BAB II**

## **TINJAUAN UMUM PRAKTIK KERJA LAPANGAN**

#### **A. Sejarah Perusahaan**

PT Jawara Mitra Consulting didirikan pada tanggal 16 Oktober 2015 dan berlokasi di jl. jendral Ahmad Yani B I / 21 RT 009/012. Kayuringin Jaya, bekasi selatan. Pendiri PT Jawara Mitra Consulting ini terdiri dari tiga orang yaitu Canda Hadipta Janapriya, Zaki, dan Trio. Mereka bertiga menjadi *Board of Director, Board of Director* sendiri yang terdiri dari seorang *President Director*, *Director*, dan *Commisioner*. *Board of Direcor*  inilah yang menentukan kebijakan strategis perusahaan, dan membawahi langsung *Accounting Supervisor, HRD and Finance,* dan *Tax Supervisor*. Pada tahun 2018 sebuah perusahaan konsultan Korea tidak berjalan dengan baik dan tidak bertahan lama, hal itu dikarenakan penanganan Sumber Daya Manusia yang kurang baik. Kurang baiknya penanganan tersebut pada akhirnya membuat Klien perusahaan tersebut tidak tertangani juga, yang kemudian Klien-klien dari perusahaan tersebut masih bertahan ditangani oleh para pendiri PT JMC ini.

Kemudian, pada tahun 2019 kantor berpindah alamat ke Ruko Tanjung Mas Raya Blok B No.32, Jl. Raya Lenteng Agung RT.01/01, Jagakarsa, Jakarta Selatan, Daerah Khusus Ibukota Jakarta 12530. PT Jawara Mitra Consulting adalah perusahaan yang bergerak dibidang <span id="page-19-0"></span>pembukuan, jasa perpajakan, audit, dan impersment skill (training pajak atau accounting). Pada awal tahun 2019 jumlah klien yang ditangani oleh PT ini masih sekitar 10 perusahaan, baik Klien bulanan dan bukan bulanan. Maraknya peraturan perpajakan yang selalu update membuat kami ingin setiap klien kami mengetahui dengan jelas bagaimana cara menghitung pajak di indonesia dengan baik dan benar sesuai dengan ketentuan perpajakan yang berlaku dalam hal pengelolaan posisi keuangan dan analisis posisi keuangan, kami ingin membantu setiap klien untuk dapat menganalisis laporan keuangan dengan baik dan dapat diandalkan sesuai dengan PSAK yang berlaku. Kami juga memberikan pelatihan sistem perpajakan dan akuntansi untuk meningkatkan pengetahuan perpajakan dan akuntansi.

Setiap perusahan dan organisasi pasti memiliki visi, Misi dan juga Logo untuk membawa perusahaan tersebut sejalan dengan tujuan yang harus dicapai. Logo tersebut disertai dalam (Lampiran 10. Logo PT Jawara Mitra Consulting) halaman 64.

#### **1. Visi dan Misi**

Adapun Visi dan Misi yang ingin dicapai PT Jawara Mitra Consulting dalam menjalankan perusahaannya ialah sebagai berikut:

**a. Visi**

Ketika mendirikan sebuah PT Jawara Mitra Consulting, para pendiri menggagas impian atau tujuan yang ingin dicapai. Selain tujuan utama, pendiri memiliki gagasan mengenai targettarget jangka pendek dan target jangka panjang. Ada pun satu poin utama yang menjadi Visi dari PT Jawara Mitra Consulting Yaitu menjadi perusahaan konsultan terpercaya dan inspiratif.

**b. Misi**

PT Jawara Mitra Consulting memiliki Misi dengan tahapan-tahapan yang harus dilalui untuk mencapai visi diatas. Selain itu, misi juga merupakan deskripsi atau tujuan mengapa perusahaan, PT Jawara Mitra Consulting berada di tengah-tengah masyarakat. Ada pun misi itu adalah sebagai berikut :

- a. Meningkatkan pengetahuan dan keterampilan tim dan klien kami secara teratur
- b. Jujur, bertanggung jawab, dan berintegritas dalam setiap tindakan yang kami lakukan, kami menyimpan data setiap klien dengan hati-hati.
- c. Menyediakan kebutuhan klien kami secara tepat waktu
- d. Dengan bijak dan hati-hati dalam mengambil keputusan, kita harus mempertimbangkan setiap alasan yang masuakal sebelum mengambil keputusan

## **B. Struktur Organisasi**

Dalam menjalankan tata tertib dan peraturan organisasi atau perusahaan, maka setiap lini jabatan memiliki wewenang, tanggungjawab atau tugas yang dilimpahkan dari atasan untuk mempermudah proses pelaksanaan kerja perusahaan. Di dalam perusahaan, struktur organisasi sangat penting untuk dibuat. Ini menandakan bahwa perusahaan tersebut merupakan perusahaan yang aktif dan memiliki peran yang jelas. Perusahaan dengan struktur organisasi yang tertata sesuai kebutuhan perusahaan tentunya akan membuat perusahaan lebih produktif dalam mengembangkan bisnis.

PT Jawara Mitra Consulting dipimpin oleh *Board of Director* yang terdiri dari seorang *President Director*, *Director*, dan *Commisioner*. *Board of Direcor* inilah yang menentukan kebijakan strategis perusahaan, d an membawahi langsung *Accounting Supervisor, HRD and Finance,* dan *Tax Supervisor,* struktur tersebut disertai dalam (Lampiran 11. Struktur Organisasi PT Jawa Mitra Consulting) halaman 65.

1. Presiden Direktur

Presiden Direktur merupakan jabatan tertinggi dalam suatu perusahaan yang bertugas untuk:

- a. Melakukan koordinasi kegiatan yang dilakukan oleh seluruh staf.
- b. Bertanggungjawab atas seluruh aktivitas perusahaan.
- c. Memberikan arahan dan motivasi kepada seluruh staf perusahaan.
- d. Memimpin rapat umum.
- e. Pembuat keputusan perusahaan.

Presiden Direktur di PT Jawara Mitra Consulting ini dijabat oleh Bapak Muzaki Andriawan Prasetyo S.E. BKP. Beliau merupakan seorang akuntan yang telah Bersertifikat Konsultan Pajak (BKP). Pengalaman beliau di bidang konsultan pajak tidak sebentar yakni selama kurang lebih delapan tahun, menangani beberapa pemeriksaan pajak dan banding pajak di pengadilan pajak. Beliau pernah bergabung dengan konsultan pajak Jepang dan Konsultan Pajak Korea. Serta memiliki hubungan yang baik dengan kantor pajak.

#### 2. Direktur

Direktur merupakan jabatan tertinggi setelah direktur utama namun di perusahaan ini jabatan direktur sejajar dengan presiden direktur juga komisioner, yang bertugas untuk :

- a. Membantu direktur dalam menjalankan tugas-tugasnya.
- b. Melakukan koordinasi tugas dan tanggung jawab supervisor.
- c. Memberikan masukan yang bersifat konstruktif kepada bawahannya.
- d. Meningkatkan sumber daya manusia bawahannya.
- e. Pembuat Keputusan Perusahaan.

Direktur di PT Jawara Mitra Consulting ini dijabat oleh Bapak Trio Ferdyanto S.E. Pengalaman beliau di bidang konsultan pajak tidak sebentar yakni selama kurang lebih tujuh tahun. Beliau pernah bergabung dengan konsultan pajak Jepang. Serta pernah menangani perpajakan di perusahaan kontruksi dan penerusan dan bekerja di perusahaan property sebagai pengawas pajak.

3. Komisioner

Komisioner bertugas untuk :

a. Mengawasi dan mengkoordinasi kegiatan yang dilakukan oleh staf perusahaan.

- b. Memberikan arahan terhadap staf perusahaan.
- c. Menyiapkan staf yang akan melaksanakan kegiatan dan mengarahkan proses pelaksanaan kegiatan.
- d. Bertanggung jawab kepada direktur dan wakil direktur.

Komisioner di PT Jawara Mitra Consulting ini dijabat oleh Bapak RM Canda Hadipta Janapriya S.E. Pengalaman beliau yaitu menganalisa kinerja keuangan perusahaan untuk berbagai sector usaha. Pernah bekerja sebagai auditor di Kantor Akuntan Publik terkenal dan petugas manajemen risiko bersertifikat.

4. *Human Resource Development* (HRD)

HRD bertugas untuk :

- a. Rekruitment dan pemilihan karyawan
- b. Memelihara kondisi kerja yang kondusif
- c. Mengelola hubungan antar karyawan
- d. Pengembangan dan training

Posisi *Human Resource Development* (HRD) ini dijabat oleh Ibu Silvi.

5. Supervisor

Supervisor bertugas untuk :

- a. Sebagai Jembatan antara manajer dan staf
- b. Memastikan kelancaran selesai tidaknya sebuah proyek
- c. Membantu tugas staf bawahan

d. [Menampung segala keluhan dari](https://www.talenta.co/blog/insight-talenta/panduan-memilih-aplikasi-hris/?utm_source=blog&utm_medium=hyperlink&utm_campaign=TanggungJawabSupervisor_ToRelatedArticle) klien dan menyampaikan ke [manajer.](https://www.talenta.co/blog/insight-talenta/panduan-memilih-aplikasi-hris/?utm_source=blog&utm_medium=hyperlink&utm_campaign=TanggungJawabSupervisor_ToRelatedArticle)

Posisi Supervisor ini dijabat oleh Bapak Ayi sub bagian Accounting dan Bapak Gasa Rendy sub bagian Tax.

6. Staf Perusahaan

Staf bertugas untuk :

- a. Menjalankan setiap visi dan misi perusahaan.
- b. Mengambil data dari klien
- c. Menghitung, menyetor dan melaporkan administrasi perpajakan dari perusahaan klien
- d. Bertanggung jawab kepada supervisor atas semua pekerjaan yang telah diberikan
- e. Melakukan kerjasama dan diskusi kepada sesama staf atau supervisor secara langsung jika terdapat kesulitan.

Departemen *Tax* memiliki tupoksi sebagai Departemen yang mengelola dan memproses laporan keuangan, faktur pajak dan mencatat segala transaksi kena pajak Klien, membuat e-billing, merekap SPT dan bukti lapor pajak, dengan deskripsi dan langkah kerja Tax Admin and Complience dan Tax Supervisor sebagai berikut :

*Tax Admin and Complience* :

1. Data *resource Monthly*

(*Invoice, Cash book Bank book, etc*)

2. *Screening Invoice & Cash book* (Mencocokan)

- 3. *Determine Transaction to withholding tax*
- 4. *Calculating Payable Tax*
- 5. *Making tax compliance consist of PPh 21, PPh 23, PPh 26, PPh 4 (2), Tax Risk*
- 6. *Making Tax Billing related to tax comp, for payment*
- 7. *Making E-SPT & Reporting to DJP website*
- 8. *Filling Monthly E-SPT and Proof of Reporting*
- 9. *Making VAT* Rekap
- 10. *Making Billing for VAT*
- 11. *Guideng Client to make VAT Report*
- 12. *VAT Report to DJP Website*

## *Tax Supervisor* :

- 1. *Recording Monthly Witholding Tax*
- 2. *Recording Monthly Financial Statement*
- 3. *Making Monthly Tax Reconciliation*
- 4. *Guiding Client Around Tax Regulation and Updating Tax Regulation*
- 5. *Making Tax Asessment and Answering Any Letter from Tax Office* Adapun *Work Intruction* rutin Divisi *Tax* adalah sebagai berikut:

# **Tabel 2** *Work Intruction* **PT Jawara Mitra Consulting**

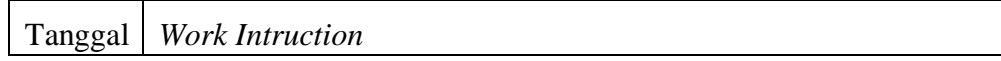

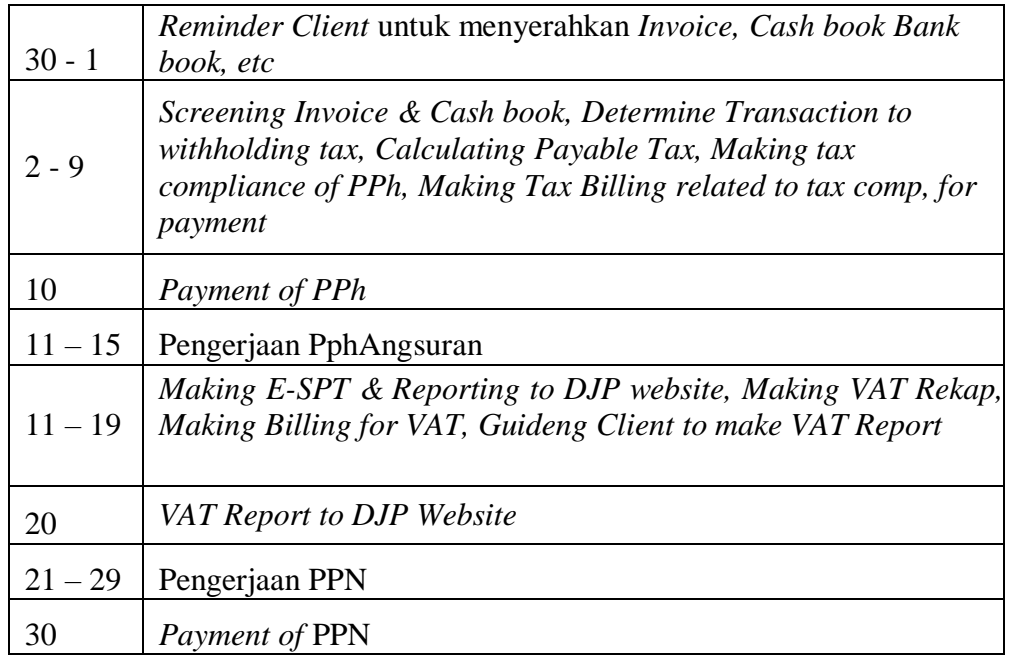

## **C. Kegiatan Umum Perusahaan**

PT Jawara Mitra Consulting adalah perusahaan yang bergerak di bidang jasa manajemen dan konsultasi. Perusahaan ini menyediakan layanan pelaporan pajak dan pelaporan keuangan serta jasa pelatihan . Tujuan perusahaan ini yaitu ingin membantu setiap perusahaan dalam pengembangannya untuk menghitung dan mengetahui tentang perpajakan dan laporan keuangan. Maraknya peraturan perpajakan yang selalu update membuat PT JMC ingin setiap klien nya mengetahui dengan jelas bagaimana cara menghitung pajak di indonesia dengan baik dan benar sesuai dengan ketentuan perpajakan yang berlaku. Dalam hal pengelolaan posisi keuangan dan analisis posisi keuangan, PT JMC ingin membantu setiap klien untuk dapat menganalisis laporan keuangan dengan baik dan dapat diandalkan sesuai dengan PSAK yang berlaku.

Selain menyediakan jasa pelayanan pelaporan Pajak dan pelaporan

keuangan, Perusahaan juga menyediakan pelatihan system perpajakan dan akuntansi untuk meningkatkan pengetahuan perpajakan dan akuntansi. Perusahaan juga bermitra dengan Divisi Pengacara & Konsultasi Pajak KTNP. Konsultasi KTNP didirikan oleh Bapak Karianton Tampubolon pada tanggal 07 September 2003. KTNP Consulting memiliki dua divisi bisnis yaitu Divisi Pengacara & Konsultasi Pajak dan divisi Audit CPA. Sehingga perusahaan ini memiliki empat bidang kerja yaitu :

1. Bermitra dengan Jasa Audit bertempat di KAP Karianton Tampubolon.

Merupakan penugasan professional yang membutuhkan sikap mental yang mandiri, objektivitas dan kepribadian yang terintegrasi tinggi. Pada dasarnya penugasan ini untuk menilai asersi manajemen yang disajikan dalam laporan keuangan dan untuk menguji apakah laporan keuangan disusun sesuai dengan prinsip akuntansi yang berlaku umum. Jasa audit tersebut di atas merupakan jasa yang membutuhkan "Integritas dan Objektivitas Profesional". Oleh karena itu, dalam melakukan "Auditing Services" memberikan kemungkinan bagi tim auditor untuk menyatakan pendapat bahwa asersi manajemen dalam laporan keuangan telah disajikan secara wajar.

- 2. Pelayanan Pajak
	- a. Rekonsiliasi Pajak (Bulanan), rekonsiliasi berfungsi untuk menghindari kekurangan pembayaran pajak dibandingkan dengan laporan keuangan, rekonsiliasi ini dilakukan dengan cara :
- Rekonsiliasi PPN vs Penjualan
- Rekonsiliasi PPh Pasal 21/26 vs Beban Gaji
- Rekonsiliasi PPh Pasal 23/26 vs Retribusi Jasa dan Sewa
- Rekonsiliasi PPh Pasal 4 ayat (2) vs Kepatuhan Pajak Beban Sewa (Bulanan)
- b. Tax Compliance (Bulanan)

Untuk membantu menentukan pajak yang harus dibayar, dilakukan perhitungan pajak bulanan dari perhitungan pajak pelaporan pajak bulanan, yaitu: PPh Pasal 21/26, PPh Pasal 23/26, Pasal 4 Ayat (2), Pajak Penghasilan Pasal 25, dan PPN.

c. CIT & PPh Orang Pribadi Pajak Penghasilan Badan

Dilakukan penghitungan hingga proses pelaporan, untuk pajak penghasilan badan tahunan (PPh Pasal 29/25), pendapatan pajak Individu.

- 3. Layanan Akuntansi
	- a. Penyusunan Laporan Keuangan

Melakukan pembukuan berdasarkan data mentah Anda dan menyusunnya menjadi Laporan Keuangan berdasarkan Standar Akuntansi Keuangan Indonesia. Ini sangat berguna untuk membantu klien kami menjaga aset dan kewajibannya.

b. Review Laporan Keuangan

Membuat klien nyaman dengan laporan keuangan yang dibuat oleh tim klien, kami meninjau laporan keuangan klien untuk menjaga keakuratan. Sangat membantu untuk menghindari kejadian yang tidak terduga dan tidak disukai terjadi dimasa depan seperti pemerik- saan pajak, informasi yang tidak dipercaya oleh investor atau kreditur, dan keputusan keuangan yang salah.

c. Audit Keuangan Umum

Memberikan opini atas laporan keuangan klien yang umumnya dibutuhkan oleh Kreditur dan Investor berdasarkan standar audit.

d. SOP keuangan, persiapan dan/penilaian

Membantu klien memitigasi risiko penipuan tertentu dan kesalahan yang mungkin terjadi dalam aktivitas sehari-hari.

e. Proyeksi Keuangan, Penganggaran dan Analisis

Membantu memberikan proyeksi, menganggarkan dan menganalisis angka keuangan klien dan melanjutkan ke periode mendatang.

4. Pelayanan Pelatihan Peningkatan Perpajakan dan Akuntansi

Memberikan pelatihan di bidang perpajakan agar dapat mengetahui tata cara penghitungan dalam perkembangan regulasi perpajakan terkini. Sedangkan pelatihan keterampilan peningkatan dibidang Akuntansi, yakni agar lebih banyak pengetahuan tentang tata cara penjurnalan hingga penyelesaian laporan keuangan yang baik dan benar.

## **BAB III**

## <span id="page-30-0"></span>**PELAKSANAAN PRAKTIK KERJA LAPANGAN**

### <span id="page-30-1"></span>**A. Bidang Kerja**

Selama melaksanakan PKL pada PT Jawara Mitra Consulting Praktikan ditempatkan di Departemen *tax*. Tugas Departemen *Tax* terbagi menjadi tiga pelayanan pajak, yaitu :

- a. Rekonsiliasi Pajak (Bulanan), rekonsiliasi berfungsi untuk menghindari kekurangan pembayaran pajak dibandingkan dengan laporan keuangan, rekonsiliasi ini dilakukan dengan cara :
	- Rekonsiliasi PPN vs Penjualan
	- Rekonsiliasi PPh Pasal 21/26 vs Beban Gaji
	- Rekonsiliasi PPh Pasal 23/26 vs Retribusi Jasa dan Sewa
	- Rekonsiliasi PPh Pasal 4 ayat (2) vs Kepatuhan Pajak Beban Sewa (Bulanan)
- b. Tax Compliance (Bulanan)

Untuk membantu menentukan pajak yang harus dibayar, dilakukan perhitungan pajak bulanan dari perhitungan pajak pelaporan pajak bulanan, yaitu: PPh Pasal 21/26, PPh Pasal 23/26, Pasal 4 Ayat (2), Pajak Penghasilan Pasal 25, dan PPN.

c. CIT & PPh Orang Pribadi Pajak Penghasilan Badan

Dilakukan penghitungan hingga proses pelaporan, untuk pajak

penghasilan badan tahunan (PPh Pasal 29/25), pendapatan pajak Individu.

Adapun praktikan ditempatkan di Divisi *Tax* dengan bidang pelayanan pajak pada *Tax Compliance*, berikut pekerjaan yang diberikan selama praktikan melaksanakan PKL pada PT Jawara Mitra Consulting :

- 1. *Screening Invoice & Cash book* pada Data *Resource*
- 2. Mengimpor CSV data BP tidak Final ke E-SPT
- 3. Membuat Rekapitulasi Pembayaran Pajak pada SPT dan Bukti Lapor atas PPh 21, 23, 25, 4 (2), dan PPN

#### <span id="page-31-0"></span>**B. Pelaksanaan Kerja**

Selama melaksanakan Praktik Kerja Lapangan di PT Jawara Mitra Consulting, Praktikan ditempatkan di Departemen *Tax.* Berikut rincian pekerjaan yang dilakukan Praktikan selama PKL di PT Jawara Mitra Consulting.

#### **1. Screening Invoice & Cash Book pada Data Resource**

Sebelum mengerjakan intruksi, terlebih dahulu praktikan harus mempersiapkan apa-apa saja yang diperlukan untuk menyelesaikan pekerjaan tersebut. Ada pun bahan yang diperlukan yaitu invoice atau faktur pajak milik perusahaan klien, cash book atau transaksi klien baik bank atau petty cash yang menunjukan arus kas atau segala transaksi keluar masuknya kas perusahaan klien, dan aplikasi yang diperlukan untuk merekap transaksi kena pajak yang sudah discreening pada invoice dan cash book yaitu menggunakan microsoft excel.

## **Invoice atau Faktur**

Merupakan sebuah dokumen wajib yang dimiliki oleh setiap badan usaha kena pajak, dan digunakan sebagai bukti dari transaksi pembelian yang berisi item dan jumlah pembayaran yang harus dibayar. Baik perusahaan kecil maupun besar wajib memiliki dokumen ini. Selain sebagai bukti penagihan, invoice juga digunakan sebagai bukti bahwa badan usaha tersebut telah memenuhi kewajibannya sebagai wajib pajak. Dalam sebuah invoice, terdapat beberapa informasi yang harus tercantum dan tidak boleh ditinggalkan seperti gambar dalam (Lampiran 12. Langkah Screening Transaksi Kena Pajak pada Invoice dan Cash Book) halaman 66 yang diambil dari dokumen internal perusahaan.

Demi menjaga akurasi pencatatan transaksi. Informasi yang sebaiknya dimuat dalam selembar invoice adalah:

- a. Keterangan perusahaan pembeli dan penjual
- b. Tanggal transaksi
- c. Item atau jenis barang atau jasa yang dibeli
- d. Harga per item dan Total harga keseluruhan
- e. Besaran pajak dan yang harus dibayar/ ditagih setelah pajak

Invoice harus dibuat beberapa rangkap atau terintegrasi, tujuannya sebagai arsipan beberapa pihak tertentu, yang digunakan untuk kepentingan tertentu juga. Misalkan, bagi pembeli arsip invoice digunakan sebagai bukti kas keluar dan bukti adanya transaksi pembelian.

#### **Cash Book/Buku Kas**

Sedangkan cash book atau Buku kas adalah buku besar pembantu yang menyimpan semua penerimaan kas dan transaksi pembayaran tunai. Ini adalah gudang utama informasi terkait uang tunai untuk bisnis klien. Informasi dalam buku kas dikumpulkan secara berkala dan diposting ke buku besar. Informasi dalam buku kas secara rutin dibandingkan dengan catatan bank melalui rekonsiliasi bank untuk memastikan bahwa informasi dalam buku tersebut benar. Jika tidak, jurnal penyesuaian dibuat untuk menyesuaikan buku kas dengan informasi bank. Transaksi perusahaan tersebut disertakan dalam (Lampiran 12. Langkah Screening Transaksi Kena Pajak pada Invoice dan Cash Book) halaman 66 yang diambil dari dokumen internal perusahaan.

Buku kas biasanya dibagi lagi menjadi jurnal penerimaan kas dan jurnal pengeluaran kas jika ada banyak transaksi. Melakukannya akan mengurangi kekacauan dalam satu dokumen atau file sumber. Dalam bisnis yang lebih kecil yang mengalami volume transaksi yang lebih sedikit terkait dengan uang tunai, semua transaksi tunai dicatat dalam satu buku kas. Informasi dalam buku kas dimasukkan dalam urutan kronologis, yang memudahkan untuk meneliti transaksi di kemudian hari. Jalur penelitian yang umum adalah memulai dengan kemungkinan masalah kas di buku besar, dan kemudian melacak entri posting kembali ke rentang tanggal tertentu di buku kas.

Dalam praktiknya, praktikan ditugaskan untuk mencocokkan Invoice dengan Cash Book pada data resource bulan Agustus PT. C yang merupakan klien PT Jawara Mitra Consulting. Praktikan diminta untuk mencocokan nilai transaksi yang telah di rekap oleh PT. C untuk mengetahui seberapa banyak pengeluaran dan pemasukan pada perusahaan dalam bulan tersebut dengan invoice yang menjadi bukti pendukung untuk pengeluaran/penerimaan yang perusahaan klien catat. Sehingga completeness dari bukti transaksi tersebut dinyatakan wajar dengan catatan voucher dengan invoice memiliki nilai yang sama. Dalam pelaksanaannya, Praktikan menemukan semua nilai pada voucher dan invoice tersebut sama. Dari banyaknya invoice praktikan diminta untuk menandai dan merekap transaksi atas jasa kena pajak.. Berikut langkah – langkahnya:

- a. Pertama-tama Praktikan harus memastikan kelengkapan dari invoice secara fisik, jika tidak ada maka Praktikan akan mencari softcopy file tersebut di data komputer.
- b. Semua catatan cash book haruslah disatukan dengan invoice yang tepat.
- c. Praktikan harus mengarsipkannya dan menyusunnya pada file berdasarkan bulan.
- d. Langkah selanjutnya yaitu mencocokan catatan cash book dengan bukti transaksi ataupun invoice.
- e. Terakhir, Praktikan harus memindai transaksi atas jasa kena pajak

dan merekapnya. Hasil dari pengerjaan praktikan disertai dalam (Lampiran 12. Langkah Screening Transaksi Kena Pajak pada Invoice dan Cash Book) halaman 67 yang diambil dari dokumen internal perusahaan.

## **2. Import BP tidak Final File CSV ke E-SPT**

CSV Bukti Potong Tidak Final merupakan rekap bukti [potongan PPh 21 u](https://www.gadjian.com/blog/2019/02/19/potongan-slip-gaji-karyawan-bagian-4-pajak-penghasilan-pph-21/)ntuk pegawai tidak tetap, pegawai lepas, tenaga ahli, dan bukan pegawai untuk diekspor ke e-SPT Masa (bulanan). Namun sebelum data di impor ada beberapa hal yang perlu diperhatikan untuk menghindari kegagalan dalam proses impor dengan format data CSV ke E-SPT. Tidak dapat dipungkiri lagi bahwa peningkatan time cost Wajib Pajak dalam pelaksanaan kepatuhan perpajakan disebabkan salah satunya oleh permasalahan teknis dalam penggunaan aplikasi e-SPT. Berikut kumpulan permasalahan gagal impor CSV file beserta dengan solusi penanganannya yang perlu praktikan perhatian, kumpulan kegagalan tersebut disertakan dalam (Lampiran 13. Kumpulan Permasalahan Gagal Impor File CSV) halaman 68 :

1. Keterangan "*The Process Cannot access the file "….." Because it is being used by another process*"

Keterangan diatas penyebabnya karena File CSV yang akan diimpor ke dalam e-SPT PPh 21/26 sedang dibuka, maka harus dipastikan kembali apakah file CSV yang akan diimpor masih dalam keadaan terbuka. Apabila iya, silahkan tutup file CSV import tersebut
kemudian lakukan impor data kembali.

2. Keterangan "File CSV yang dipilih tidak sesuai"

Keterangan diatas disebabkan oleh penggunaan Template format CSV impor yang dipilih tidak sesuai dengan menu impor yang dipilih. Maka perlu disesuaikan format data yang akan diimpor dengan format yang diminta e-SPT. Perhatikan contoh format file yang diberikan DJP. Jika formatnya tidak sesuai, maka konten file .csv tersebut tidak dapat diterima oleh e-SPT. Contoh format dapat dilihat di Folder C:\Program files\DJP\E-spt Masa 21-26 2014\dokumentasi\csv format\contoh csv.

3. Keterangan "Kolom NPWP disingkat oleh Microsoft Excel"

Kolom NPWP pada file CSV import disingkat oleh Microsoft Excel menjadi scientific notation yang bertipe teks pada field (contohnya, 3.,E+14). Selain itu, hal ini juga dapat disebabkan pada saat user melakukan edit file CSV import tanpa terlebih dahulu menyimpannya dalam bentuk Microsoft Excel. Jika terjadi seperti ini silahkan edit kolom NPWP pada file CSV import dengan cara sebagai berikut :

- a. Buka file CSV Import kemudian simpan dalam bentuk Ms. Excel.
- b. Sorot seluruh kolom NPWP yang akan diubah,
- c. Kemudian klik kanan pada kolom yang disorot, lalu pilih "Format Cell"
- d. Setelah muncul kotak dialog Format Cell, pilih Tab Number, lalu

pilih Custom

- e. Pada bagian Type: ketik 0 sebanyak 15 kali (contoh : 000000000000000), lalu klik OK.
- f. Simpan dalam bentuk CSV File (CSV Comma Delimited)
- g. Impor kembali file CSV
- 4. Keterangan *"Syntax error (missing operator) in query expression"*

Terdapat tanda petik satu (') dalam penulisan nama, sebagai contoh : Sandro Simatu'pang. Penggunaan tanda petik (') seperti ini tidak bisa diterima oleh aplikasi e-SPT PPh 21/26. Bahkan adanya tanda semicolon (;) pada nama pegawai dapat mengubah kode objek pajak pada file CSV impor. Maka sebaiknya hilangkan tanda petik seperti koma (,), semicolon (;), tanda petik satu (') atau tanda petik dua (") dalam menginput file CSV impor.

5. Masa Pajak dalam file data impor tidak sesuai dengan masa pajak dalam e-SPT

Perhatikan masa pajak dalam file data impor, apakah sudah sesuai dengan masa pajak dalam e-SPT. Jika tidak cocok, maka akan muncul pesan di errorlog, sebagai berikut: Kombinasi Masa, Tahun dan Pembetulan SPT tidak cocok. Digit masa pajak Nomor Bukti Potong tidak valid.

6. Data impor pada kolom penghasilan dan PPh tidak boleh ada desimal Pada skema impor di kolom nominal jumlah bruto penghasilan dan PPh terutang, tidak boleh menggunakan pemisah ribuan dan desimal.

Harus menggunakan satuan penuh.

Ada pun langkah-langkah untuk mengimpor data CSV BP tidak Final ke E-SPT adalah sebagai berikut :

- 1. Pertama login ke Program e-SPT.
- 2. Setelah berhasil login, klik tombol Pilih SPT lalu Buat SPT Baru.
- 3. Pilih periode pajak yang ingin dibuat (contoh untuk bulan Juli).
- 4. Klik tombol Buat SPT
- 5. Setelah muncul pesan "SPT berhasil dibuat", silakan klik OK
- 6. Klik tombol CSV > Impor > Bukti Potong > (pilih file yang akan di impor)
	- Tidak Final: Untuk impor CSV bukti potong tidak final bulanan
	- Final: Untuk impor CSV bukti potong final bulanan
	- A1: Untuk impor CSV bukti potong A1 tahunan karyawan
	- Pemotongan Pajak Bulanan: Untuk bulanan PPh 21 pegawai tetap
- 7. Klik tombol Buka File, lalu cari lokasi file CSV yang sudah disimpan. Setelah data CSV muncul, klik tombol Impor. Jika impor sudah berhasil, akan muncul pesan konfirmasi bahwa impor telah berhasil. Setelah itu tutup windows dengan klik simbol X di bagian nomor 3

Langkah-langkah tersebut disertakan dalam (Lampiran 7. Impor CSV BP tidak Final ke E-SPT) halaman 55.

# **3. Membuat Rekapitulasi Pembayaran Pajak pada SPT dan Bukti Lapor atas PPh 21, 23, 25, 4 (2), dan PPN**

Sebelum praktikan mengerjakan rekapitulasi pembayaran pajak ini, praktikan terlebih dahulu menyiapkan semua SPT PPh masa PPh 21, 23, 25, 4 (2), dan PPN, Bukti Lapor atas pembayaran masing-masing PPh, dan aplikasi yang digunakan untuk merekap pembayaran yaitu microsoft excel.

SPT merupakan singkatan untuk istilah Surat Pemberitahuan bukan Surat Pemberitahuan Tahunan. Menurut [Peraturan Menteri](http://www.jdih.kemenkeu.go.id/fullText/2014/243~PMK.03~2014Per.HTM) [Keuangan nomor 243/PMK.03/2014,](http://www.jdih.kemenkeu.go.id/fullText/2014/243~PMK.03~2014Per.HTM) SPT merupakan suatu media pelaporan atas pajak yang telah dibayar. Meskipun disebut dengan surat, namun SPT berbentuk formulir yang memiliki format berbeda sesuai dengan jenis SPT-nya. Selain format kedua jenis SPT ini juga memiliki perbedaan lain.

#### 1. SPT Tahunan

Melaporkan penghasilan yang diterima diri sendiri. Baik penghasilan final, penghasilan yang dikecualikan dari objek Pajak Penghasilan maupun penghasilan dengan tarif umum. Melaporkan harta dan utang pada akhir periode Tahun Pajak. Dilaporkan setiap akhir tahun pajak. Dibagi menjadi 2 jenis, yaitu SPT Tahunan Badan dan SPT Tahunan Orang Pribadi. SPT Tahunan Pribadi dibagi menjadi 3 formulir, yaitu SPT Tahunan Orang Pribadi 1770, SPT Tahunan Orang Pribadi 1770 S, dan [SPT](https://www.online-pajak.com/formulir-spt-tahunan-1770ss) [Tahunan Orang Pribadi 1770](https://www.online-pajak.com/formulir-spt-tahunan-1770ss)  [SS. S](https://www.online-pajak.com/formulir-spt-tahunan-1770ss)edangkan SPT Tahunan Badan hanya memiliki 1 jenis, yaitu SPT Tahunan Badan 1771. Batas pelaporan SPT Tahunan Pribadi adalah 3 bulan sejak masa pajak. Batas pelaporan SPT Tahunan Badan maksimal 4 bulan sejak berakhirnya masa pajak. Jangka waktu masa pajak untuk SPT Tahunan yang harus diketahui:

- a. Wajib pajak orang pribadi yang tahun bukunya berakhir pada 31 Desember, maka batas akhir lapor pajaknya adalah 31 Maret.
- b. Wajib pajak badan yang tutup bukunya berakhir pada 31 Desember, batas akhir lapor pajaknya adalah 30 April.
- 2. SPT Masa

Melaporkan pajak yang dipotong atau dipungut pajak dari pihak lain. Dilaporkan setiap akhir masa pajak, SPT tersebut disertakan dalam (Lampiran 8. Surat Pemberitahuan (SPT) Masa) halaman 62. Memiliki beberapa jenis, seperti [SPT Masa PPh 21,](https://www.online-pajak.com/cetak-spt-pph-21-di-onlinepajak) PPh 23, PPh 26, PPh 25, Pasal 4 ayat (2), dan [SPT Masa](https://www.online-pajak.com/bentuk-dan-isi-spt-masa-ppn) PPN.

- a. SPT Wajib Pajak masa PPh Pasal 21 adalah surat pajak yang mengatur mengenai pajak atas penghasilan berupa gaji, upah, honorarium, tunjangan dan pembayaran lain dengan nama dan dalam bentuk apa pun sehubungan dengan pekerjaan atau jabatan, jasa, dan kegiatan yang dilakukan oleh orang pribadi subyek pajak dalam negeri.
- b. SPT Wajib Pajak masa PPh Pasal 23/26 adalah surat pajak yang mengatur mengenai pajak yang dipotong oleh pemungut pajak

dari Wajib Pajak atas penghasilan yang diperoleh dari modal (dividen, bunga, royalti dll.), penyerahan jasa, atau penyelenggaraan kegiatan selain yang dipotong dalam Pajak Penghasilan Pasal 21.

- c. SPT Wajib Pajak masa PPh Pasal 25 adalah surat pajak yang mengatur mengenai pajak yang dibayar secara angsuran. Tujuannya adalah untuk meringankan beban wajib pajak, mengingat pajak yang terutang harus dilunasi dalam waktu satu tahun. Pembayaran ini harus dilakukan sendiri dan tidak bisa diwakilkan.
- d. SPT Wajib Pajak masa PPh Pasal 4 Ayat 2/PPh Final adalah surat pajak yang mengatur mengenai pajak penghasilan atas jenis penghasilan-penghasilan tertentu yang bersifat final dan

tidak dapat dikreditkan dengan Pajak Penghasilan terutang. Yaitu penghasilan berupa bunga deposito dan tabungan lainnya, bunga obligasi dan surat utang negara, dan bunga simpanan yang dibayarkan oleh koperasi kepada anggota koperasi orang pribadi, hadiah undian, transaksi saham dan sekuritas lainnya, transaksi pengalihan harta berupa tanah dan/atau bangunan, usaha jasa konstruksi, usaha real estate, dan persewaan tanah dan/atau bangunan dan penghasilan tertentu lainnya

e. SPT Wajib Pajak PPN adalah surat pajak yang mengatur mengenai pungutan yang dibebankan atas transaksi jual-beli barang dan jasa yang dilakukan oleh wajib pajak pribadi atau wajib pajak badan yang telah menjadi Pengusaha Kena Pajak (PKP).

Batas waktu pelaporan untuk SPT Masa PPh maksimal pada tanggal 20 bulan berikutnya. Jika pelaporan bertepatan dengan hari libur, maka dilakukan pada hari kerja setelahnya. Sedangkan untuk SPT Masa PPN maksimal dilaporkan pada akhir bulan berikutnya. Dalam Pasal 1 angka 7 UU KUP, masa pajak adalah jangka waktu yang menjadi dasar bagi wajib pajak untuk menghitung, menyetor, dan melaporkan pajak yang terutang dalam jangka waktu tertentu. Lebih lanjut dalam pasal 2A UU KUP dijelaskan bahwa masa pajak sama dengan 1 bulan kalender atau jangka waktu lain yang diatur dengan Peraturan Menteri Keuangan paling lama 3 bulan kalender.

Kewajiban untuk pemungutan dan juga pemotongan pajak ini juga wajib diikuti dengan pembuatan bukti atas pemotongan pajak tersebut. Masing-masing dari ketiga yang telah diberikan kewenangan dalam memungut atau memotong pajak atas transaksi tersebut diharuskan untuk memberikan bukti potong pajak. Setiap pembayar pajak sangat dianjurkan untuk menyimpan bukti pajak tersebut dengan baik. Pada akhir tahun pajak, pajak yang sudah dipotong atau dipungut dan juga disetorkan ke kas negara akan menjadi pengurang dari pajak atau kredit pajak untuk pihak yang dipotong. Bukti potong harus dilampirkan di penyampaian SPT Tahunan Pph. Bukti potong tersebut juga akan dipakai dalam proses cek kebenaran dari pajak yang telah di bayar. Walaupun demikian, sekalipun pemotongan pajak tersebut dilaksanakan setiap bulan berdasarkan ketentuan, pemberi pajak hanya diharuskan untuk membuat bukti potong ini setahun sekali. Pembuatan dari bukti potong ini harus dilakukan oleh pemberi kerja serta karyawan diwajibkan untuk menerima bukti potong pajak dimaksud.

Dengan demikian pentingnya mengecek kebenaran antara jumlah pajak terutang yang tertera di SPT dengan yang di bayar dengan melihat bukti potong. Adapun langkah yang ditempuh dalam rekapitulasi ini sebagai berikut :

1. Membuka satu demi satu SPT dan Bukti lapor Masa PPh pasal 21, 23/26, 25, pasal 4 ayat 2, dan PPN sesuai urutan dari bulan Januari.

- 2. Menuliskan kode objek pajak yang disesuaikan dengan jenis pajaknya, jumlah Gross SPT dan PPh terutang setiap bulannya sesuai yang tertera pada SPT masa bulan tersebut.
- 3. Menuliskan jumlah PPh yang dibayar, tanggal bayar dan tanggal lapor setiap bulannya sesuai yang tertera pada bukti potong dan Bukti Penerimaan Elektronik (BPE) masa bulan tersebut.
- 4. Menghitung apakah ada perbedaan atau selisih antara jumlah PPh terutang dengan PPh yang dibayar yang menjadi kompensasi disertai dengan surat dari Kementerian Keuangan.
- 5. Menuliskan keterangan kebenaran atas pengecekan SPT dengan Bukti Lapor dengan tanda "True" jika benar dan "False" jika salah.

#### **C. Kendala Yang Dihadapi**

Selama melaksanakan Praktik Kerja Lapangan di PT Jawara Mitra Consulting selama kurang lebih dua bulan pada Divisi Tax, praktikan tidak menghadapi banyak kendala yang begitu berarti karena baik dari pihak karyawan maupun pihak eksternal lain yang terkait sangat menerima praktikan dengan baik. Namun terdapat kendala eksternal, diluar kendali perusahaan yang praktikan hadapi selama PKL yaitu :

- 1. Invoice & Cash book atau Data Resource dari Klien sering kali terlambat dalam pengirimannya ke perusahaan, membuat pekerjaan sedikit tertunda dan mengalami keterlambatan dalam proses pengerjaan rekapitulasi dan alur lainnya karena menunggu data.
- 2. Tidak ada hal rutin yang harus dikerjakan oleh praktikan, sehingga harus menunggu intruksi terlebih dahulu dalam pengerjaanya, baik klien atau PPh jenis apa yang harus praktikan kerjakan.

#### **D. Cara Mengatasi Kendala**

Praktikan menghadapi kendala selama melaksanakan Praktik Kerja Lapangan di PT Jawara Mitra Consulting, tetapi Praktikan dapat menyelesaikan PKL dengan baik dan lancar, adapun cara Praktikan mengatasi kendala tersebut selama melaksanakan PKL di PT Jawara Mitra Consulting, yaitu :

- 1. Terlambatnya data yang diterima perusahaan dari klien membuat pekerjaan sedikit tertunda dan mengalami keterlambatan dalam proses pengerjaan rekapitulasi dan alur lainnya karena menunggu data, praktikan berinisiatif menanyakan kepada karyawan lain atau kepada pembimbing di tempat praktik apakah ada pekerjaan lain yang bisa dibantu.
- 2. Harus menunggu intruksi dalam pengerjaannya, sementara menunggu praktikan mempelajari hasil pengerjaan praktikan sebelumnya sebagai pembelajaran. Tidak jarang karyawan lain

memliki waktu untuk mengajarkan praktikan dan menjelaskan secara detail layaknya belajar di kelas. Dengan usaha-usaha tersebut praktikan dapat menjalani hari hari PKL pada PT Jawara Mitra Consulting dengan baik.

### **BAB IV**

#### **KESIMPULAN**

#### **A. Kesimpulan**

Praktikan melaksanakan PKL di PT Jawara Mitra Consulting dan ditempatkan di Divisi *tax* selama 40 hari kerja. Selama praktikan melaksanakan PKL, praktikan mendapat kesempatan untuk mempraktikan teori teori yang telah dipelajari selama perkuliahan langsung di PT Jawara Mitra Consulting pada Divisi *Tax* yang sesuai dengan jurusan praktikan di kampus. Selama PKL praktikan juga mendapatkan banyak pengalaman serta pelajaran berharga yang dirasakan di dunia kerja secara langsung, seperti bagaimana beradaptasi di dunia kerja, disiplin dan tepat waktu, hingga pentingnya berolahraga, menjaga pola makan dan pola istirahat untuk menunjang kebugaran tubuh agar tidak mudah tumbang dalam menjalani siklus kerja yang sangat dinamis. Dari semua itu dapat praktikan simpulkan beberapa hal dari proses PKL yang praktikan jalani di PT Jawara Mitra Consulting, yaitu :

1. Selama praktikan menjalani PKL di PT Jawara Mitra Consulting pada Divisi Tax, praktikan mempelajari alur proses dari Screening

- 2. Cash Book dan data recource sampai rekapitulasi SPT dan Bukti lapor.
- 3. Praktikan memperoleh pembelajaran mengenai perpajakan PT Jawara Mitra Consulting, khususnya alur penginputan dan pembuatan bukti potong PPh 23 yang praktikan kerjakan.
- 4. Selama menjalani PKL di PT Jawara Mitra Consulting praktikan memperoleh pembelajaran terkait etika kerja karyawan dan materi lebih mengenai akuntansi dan perpajakan dengan diajari secara langsung.

#### **B. Saran**

Selama melaksanakan PKL di PT Jawara Mitra Consulting, praktikan menyadari ada banyak hal yang belum berjalan dengan baik dan masih harus terus dibenahi. Beberapa saran yang dapat praktikan berikan yaitu :

1. Bagi Praktikan

Adapun saran bagi praktikan yaitu :

- a. Praktikan harus meningkatkan pemahaman dan wawasan akademik khususnya dalam bidang yang praktikan tekuni yaitu akuntansi dan perpajakan, karena berdasarkan yang praktikan jalani selama PKL, pengetahuan teori akuntansi dan perpajakan itu sangat membantu dalam menyelesaikan pekerjaan.
- b. Praktikan harus membekali diri dengan keterampilan dan

kemampuan yang dapat menunjang pribadi praktikan untuk memasuki dunia kerja, seperti menguasai Ms.Excel maupun aplikasi akuntansi lainnya dengan baik, karena berdasarkan yang praktikan jalani selama PKL kemampuan dasar untuk mengaplikasikan Ms.Excel dan aplikasi

aplikasi akuntansi lainnya sangat menunjang pekerjaan seorang akuntan.

- c. Praktikan harus meningkatkan kemampuan berkomunikasi dan *interpresonal skill* serta sikap disiplin, teliti, dan bertanggungjawab karena itu sangat dibutuhkan dalam dunia kerja, karena berdasarkan yang praktikan amati selama PKL dunia kerja itu lebih dinamis dan kemampuan komunikasi serta *interpresonal skill* sangat menunjang pekerjaan seorang akuntan.
- 2. Bagi Fakultas Ekonomi Universitas Negeri Jakarta

Adapun saran bagi Fakultas Ekonomi Universitas Negeri Jakarta yaitu :

- a. Bagi pihak universitas Negeri Jakarta khususnya Fakultas Ekonomi diharapkan dapat memperbanyak kerjasama dengan perusahaan- perusahaan pemerintah, BUMN, maupun swasta sehingga mahasiswa tidak kesulitan dalam mencari tempat PKL.
- b. Bagi pihak universitas Negeri Jakarta khususnya Prodi S1 Akuntansi Fakultas Ekonomi diharapkan bisa memperbaharui

kurikulum yang diajarkan agar lebih relevan dengan dunia kerja bidang akuntansi dan perpajakan yang sesungguhnya dalam hal mata kuliah praktik, serta pengoperasian software akuntansi, pengisian SPT dll.

3. Bagi PT Jawara Mitra Consulting

Adapun saran bagi PT Jawara Mitra Consulting adalah :

- a. PT Jawara Mitra Consulting sudah sangat baik dalam menjalankan program magang untuk para mahasiswa dan pelajar yang ingin melakukan paktik kerja lapangan (PKL), semoga dapat dipertahankan dan terus ditingkatkan.
- b. Praktikan menyarankan sebaiknya melakukan penambahan pegawai di Divisi Tax agar pekerjaan dapat dilakukan dengan lebih optimal, efektif dan efisien.

### **DAFTAR PUSTAKA**

- Tim Penyusun. 2012. Pedoman Praktik Kerja Lapangan. Jakarta: Fakultas Ekonomi Universitas Negeri Jakarta.
- Sritomo Wigjosoebroto. Sutanta 2010, Pengantar Teknik dan Manajemen Industri Edisi Pertama, Jakarta: Penerbit Guna Widya.
- v2cconsultant.com. (2019). 7 Manfaat Menggunakan Jasa Konsultan Pajak. Diaksespada 25 Oktober 2020, dari [https://www.v2cconsultant.com/id/news-detail/7-manfaat](https://www.v2cconsultant.com/id/news-detail/7-manfaat-menggunakan-jasa-konsultan-pajak-223)[menggunakan-jasa-konsultan-pajak-223](https://www.v2cconsultant.com/id/news-detail/7-manfaat-menggunakan-jasa-konsultan-pajak-223)
- klikpajak.id. (2019, Juli). Perbedaan SPT Bulanan dan SPT Tahunan yang Harus Anda Ketahui. Diakses pada 27 November 2020, dari [https://klikpajak.id/blog/lapor-pajak/perbedaan-spt-tahunan-dan-spt](https://klikpajak.id/blog/lapor-pajak/perbedaan-spt-tahunan-dan-spt-masa/)[masa/](https://klikpajak.id/blog/lapor-pajak/perbedaan-spt-tahunan-dan-spt-masa/)
- cermati.com. (2016, November). Bukti Potong PPh 21 dan Ketentuan yang Berlaku. Diakses pada 27 November 2020, dari [https://www.cermati.com/artikel/bukti-potong-pph-21-dan-ketentuan](https://www.cermati.com/artikel/bukti-potong-pph-21-dan-ketentuan-yang-berlaku)[yang-berlaku](https://www.cermati.com/artikel/bukti-potong-pph-21-dan-ketentuan-yang-berlaku)
- online-pajak.com. (2016, Desember). Pengertian dan Kategori Surat Pemberitahuan (SPT). Diakses pada 27 November 2020, dari https:[//www.online](http://www.online-pajak.com/seputar-efiling/spt-surat-pemberit)[pajak.com/seputar-efiling/spt-surat-pemberit](http://www.online-pajak.com/seputar-efiling/spt-surat-pemberit)

# **LAMPIRAN-LAMPIRAN**

#### Lampiran 1. Surat Permohonan Izin PKL

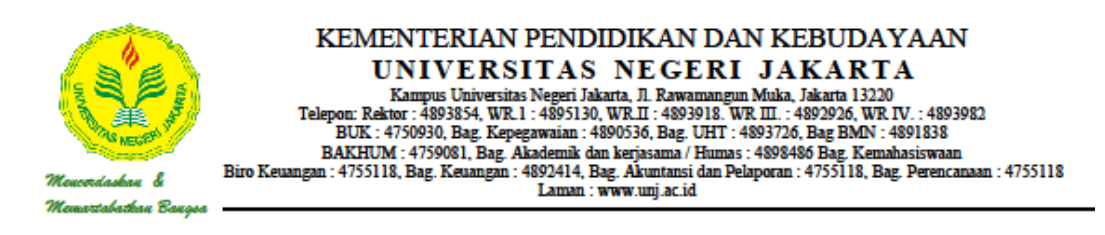

Nomor : 5572/UN39.12/KM/2020 Lamp. 1 lembar : Permohonan Izin Praktek Kerja Lapangan Hal

24 Agustus 2020

Yth. HRD PT. Jawara Mitra Consulting Ruko Tanjung Mas Raya, Jl. Raya Lenteng Agung No.32, Jagakarsa, Jakarta Selatan 12530

Kami mohon kesediaan Saudara untuk dapat menerima Mahasiswa Universitas Negeri Jakarta :

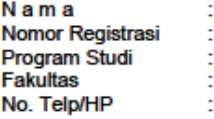

**Dede Marliana** 1706617036 Akuntansi **Ekonomi** 0857 1979 3725

Untuk dapat mengadakan Praktek Kerja Lapangan pada tanggal 7 September s.d. 4 November 2020 guna mendapatkan data yang diperlukan dalam rangka memenuhi tugas mata kuliah.

Atas perhatian dan kerjasama Saudara, kami sampaikan terima kasih.

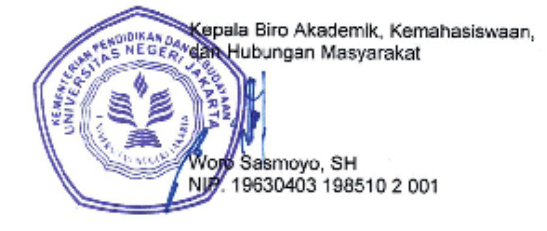

Tembusan:

1. Dekan Fakultas Ekonomi 2. Koordinator Prodi Akuntansi 45

Lampiran 2. Surat Penerimaan PKL

PT. JAWARA MITRA CONSULTING Ruko Tanjung Mas Raya Blok B1 No.32 Nuko Tanjung Mas Raya Blok B1 No.32<br>Jl. Raya Lenteng Agung RT 01/ RW 01 Jagakarsa<br>Jakarta Selatun Len Jakarta Selatan, 12530 Telp. 021-229 789 86 Jakarta, 07 September 2020 Nomor : 002/5B/JMC/IX/2020 Lampiran : 1 (Satu) Lembar Perihal : Balasan izin Praktek Kerja Lapangan Mahasiswa UNJ Kepada Yth. Kepala Biro Administrasi Akademik dan Kemahasiswaan Universitas Negeri Jakarta Jakarta Sehubungan dengan surat saudara Nomor : 5572/UN39.12/KM/2020 Tanggal 26 Agustus 2020 Perihal Permohonan Izin Praktek Kerja Lapangan atas nama Mahasiswi: Nama : Dede Marliana Nomor Registrasi : 1706617036 Program Studi : Akuntansi Fakultas : Ekonomi Bersama ini kami sampaikan bahwa mahasiswi tersebut di atas dapat kami terima untuk melaksanakan Praktek Kerja Lapangan di perusahaan kami terhitung mulai 07 September s.d 04 November 2020. Demikianlah surat ini kami sampaikan, atas perhatian dan kerjasamanya kami ucapkan terima kasih Hormat kami, PT Jawara Mitra Consulting Silvi Triana Rahmawati **HRD** 

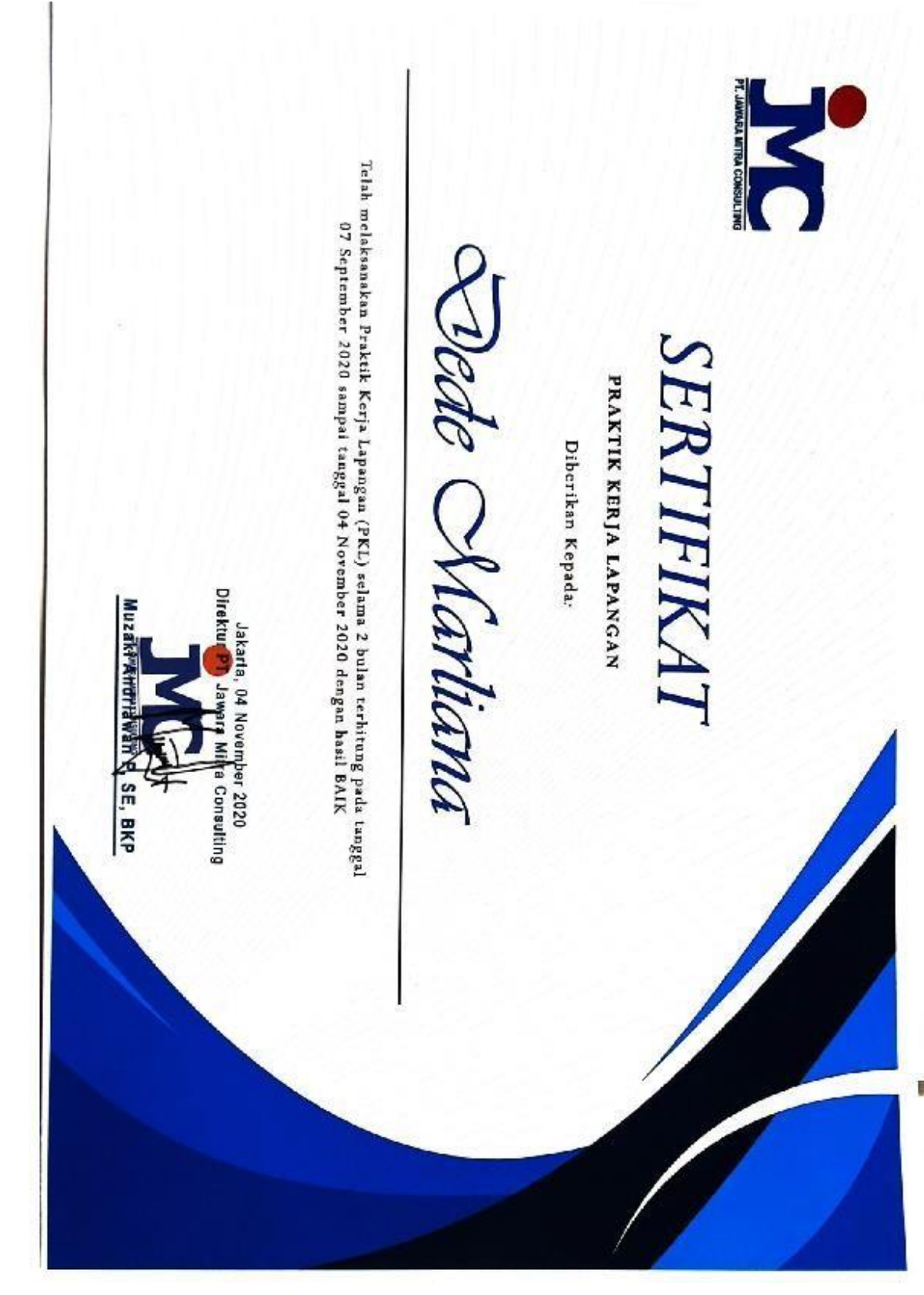

Lampiran 3. Surat Keterangan PKL

#### Lampiran 4. Daftar Hadir PKL

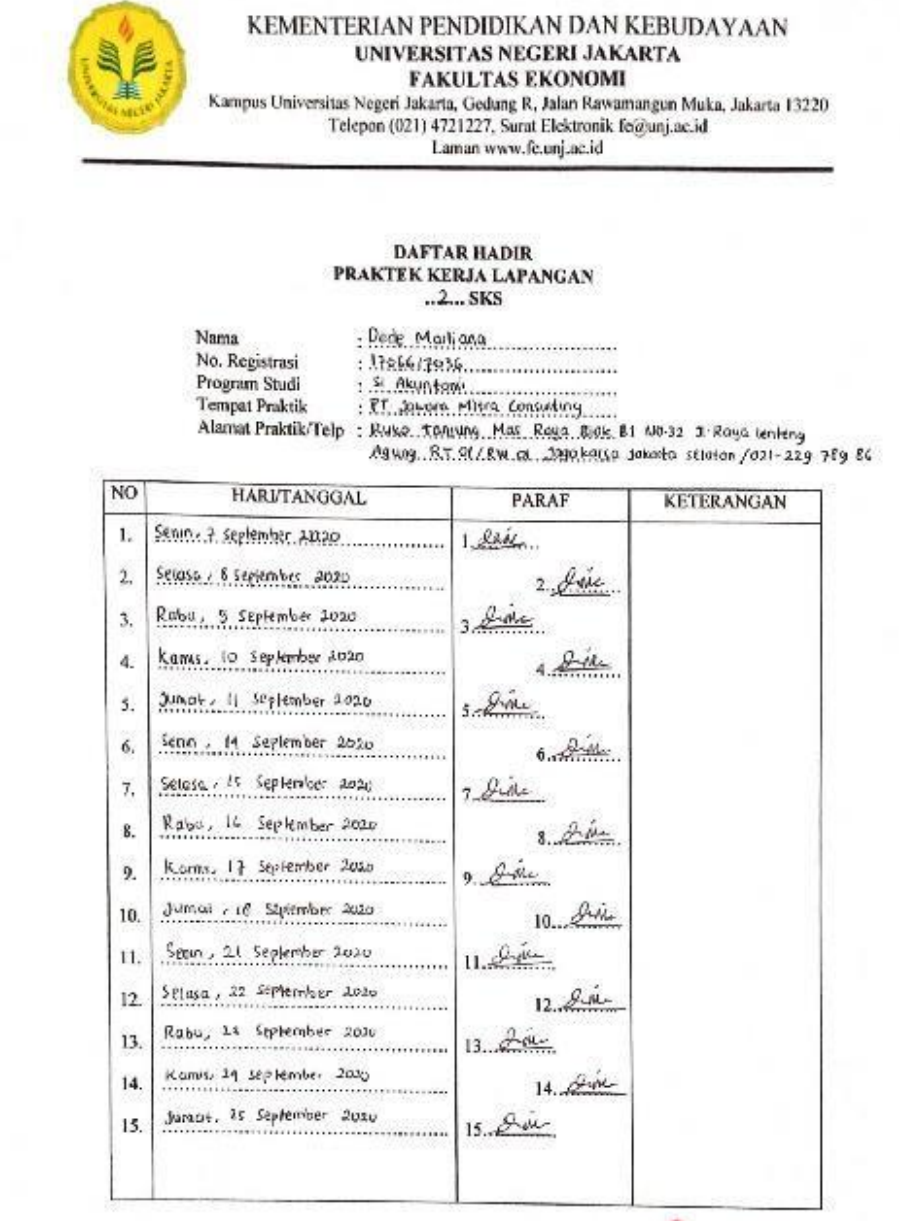

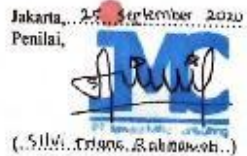

Catatan:

Format ini dapat diperbanyak sesuai kebutuhan<br>Mohon legalitas dengan membubuhi cap Imtansi/Perusa

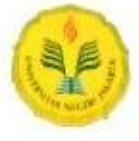

#### KEMENTERIAN PENDIDIKAN DAN KEBUDAYAAN UNIVERSITAS NEGERI JAKARTA **FAKULTAS EKONOMI**

FAKULTAS EKONOMI<br>Kampus Universitas Negeri Jakarta, Gedang R, Jalan Rawamangun Muka, Jakarta 13220<br>Telepon (021) 4721227, Surat Elektronik feggunj.ac.id<br>Laman www.fe.unj.ac.id

# DAFTAR HADIR<br>PRAKTEK KERJA LAPANGAN<br>...2... SKS

Nama : Dede Markana No. Registrasi<br>Program Studi **Tempat Praktik** 

Alamat Praktik/Telp :

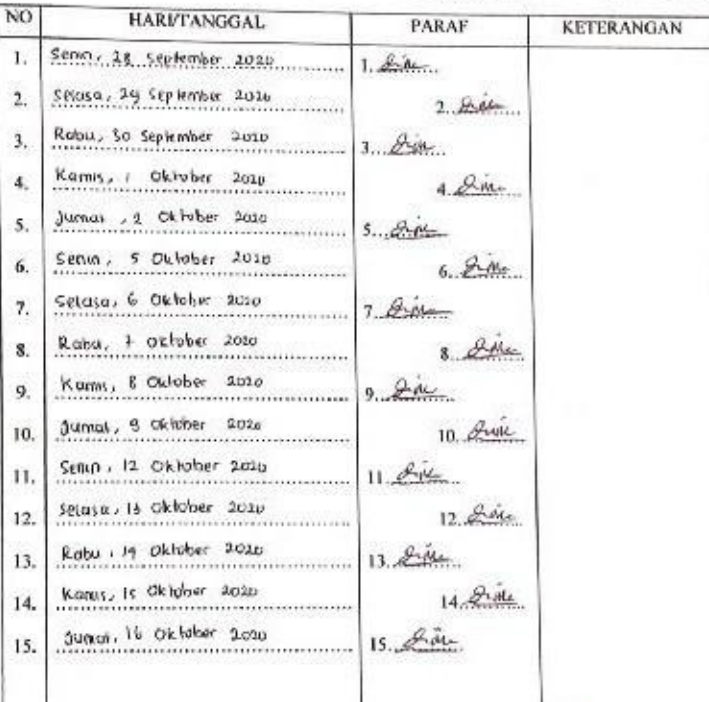

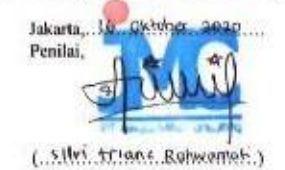

Catatan:

<u>Catatan.</u>:<br>Format ini dapat diperbanyak sesuai kebutuhan<br>Mohos legalitas dengan membububi cap Instansi/Perusahaan

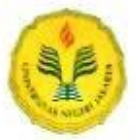

#### KEMENTERIAN PENDIDIKAN DAN KEBUDAYAAN UNIVERSITAS NEGERI JAKARTA FAKULTAS EKONOMI

FAKULTAS EKONOMI<br>Kampus Universitas Negeri Jakarta, Gedung R, Jalan Rawamangun Muka, Jakarta 13220<br>Telepon (021) 4721227, Surat Elektronik fe@unj.ac.id<br>Laman www.fe.unj.ac.id<br>Laman www.fe.unj.ac.id

## DAFTAR HADIR<br>PRAKTEK KERJA LAPANGAN  $2.565$

: Pede Martians Nama No. Registrasi<br>Program Studi : 1706617036 No. Negatives 1979.<br>Program Studi : St. PHotos. Military Contenting.<br>Tempat Praktik : P.T. Joseph, Military Contenting.<br>Alamat Praktik/Telp : Risks Tomana. Res. Rege Box. Bl. No.32 Ji Roga Lenieng<br>Bawg. R. Ricks at Jegakof

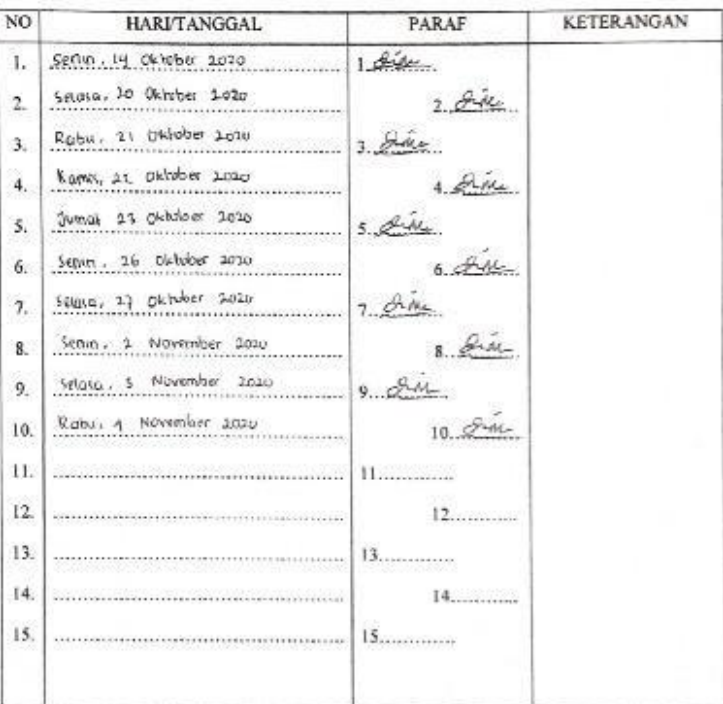

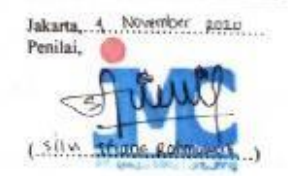

Catatan:

<u>-<br>Format ini dapat diperbanyak sesuai kebutuhan</u><br>Muhon legalitas deugan membubuhi cap Instansi/Perusai

### Lampiran 5. Rincian Kegiatan PKL

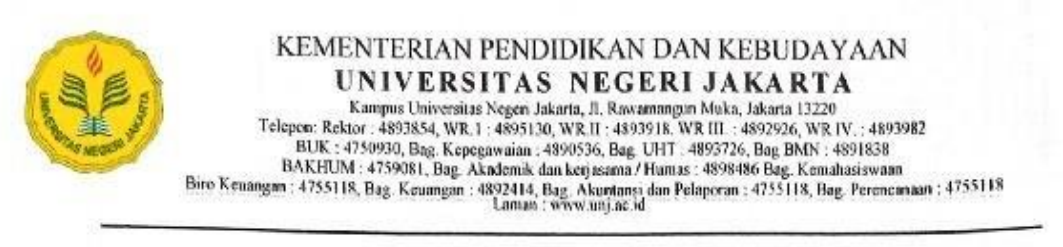

#### DAFTAR KEGIATAN HARIAN PRAKTIK KERJA LAPANGAN

#### PROGRAM SARJANA

**2 SKS** 

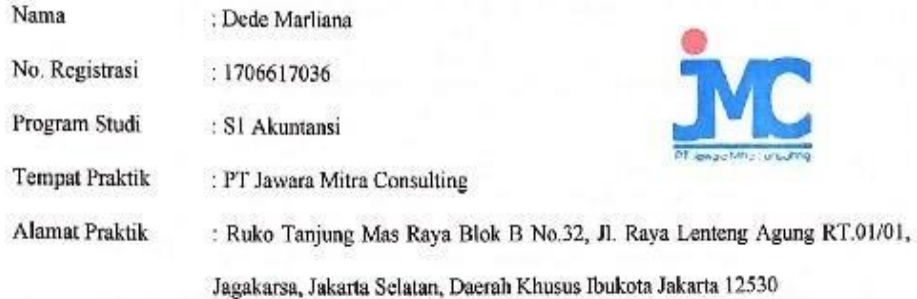

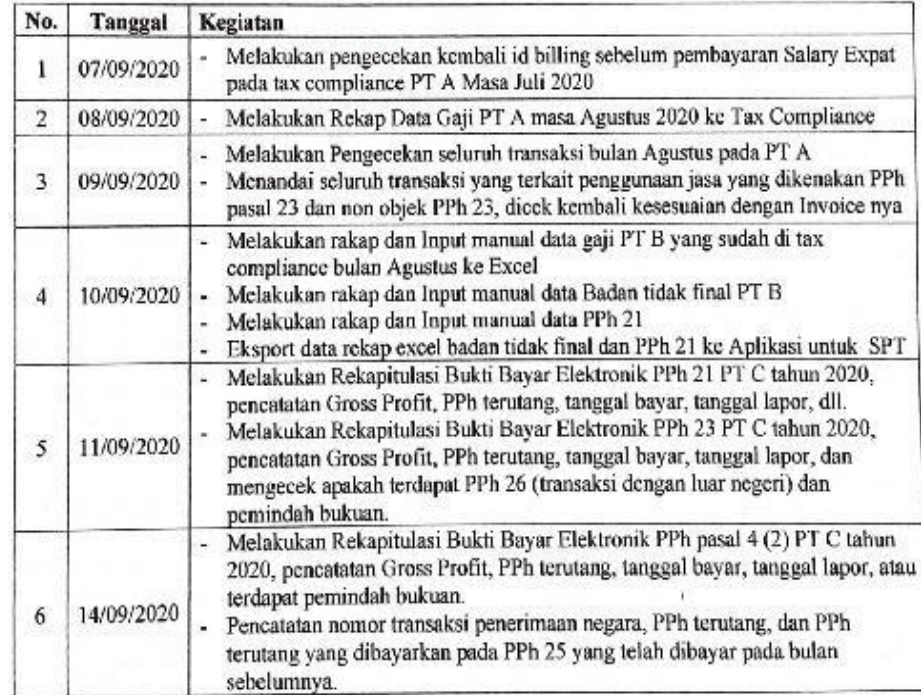

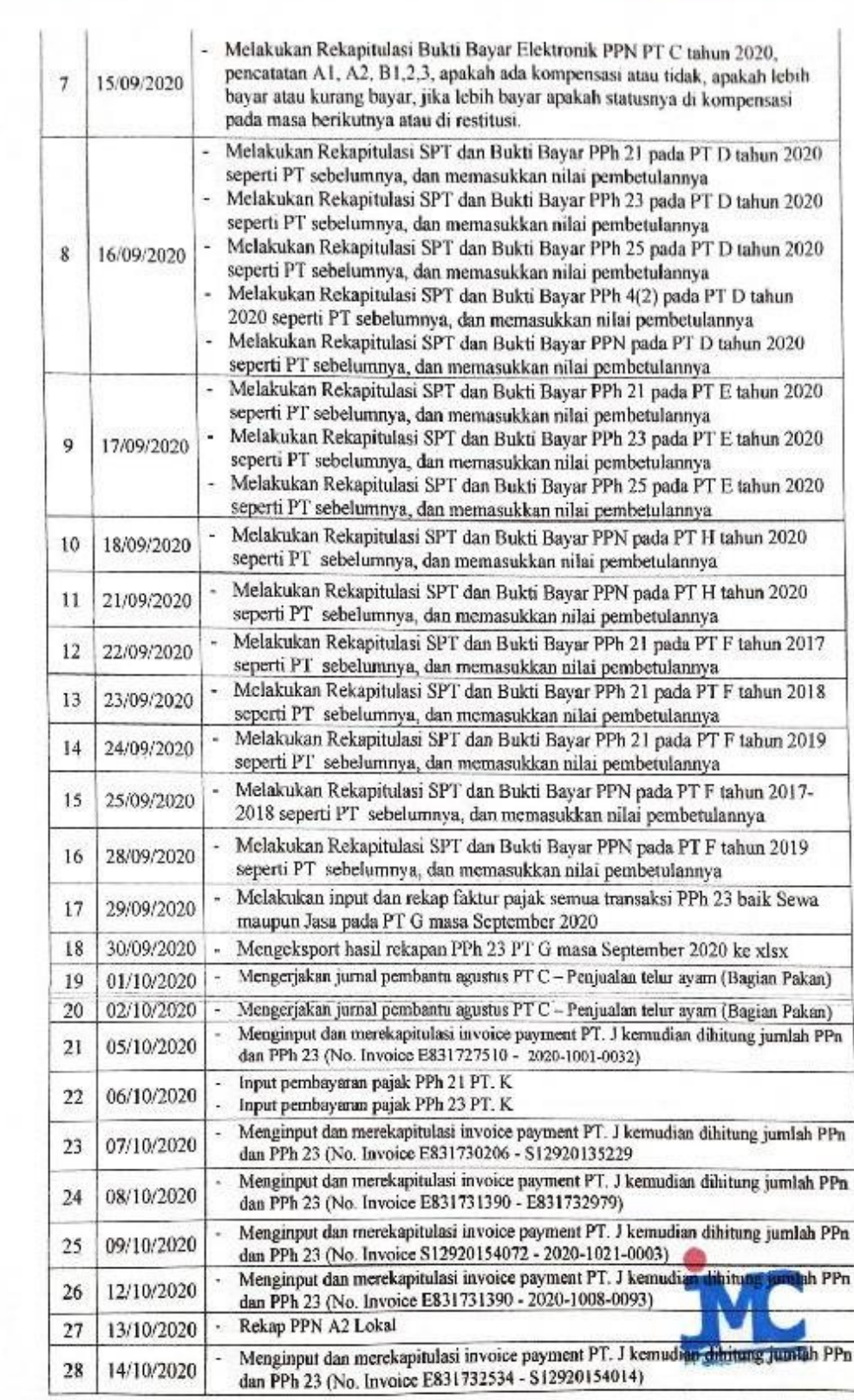

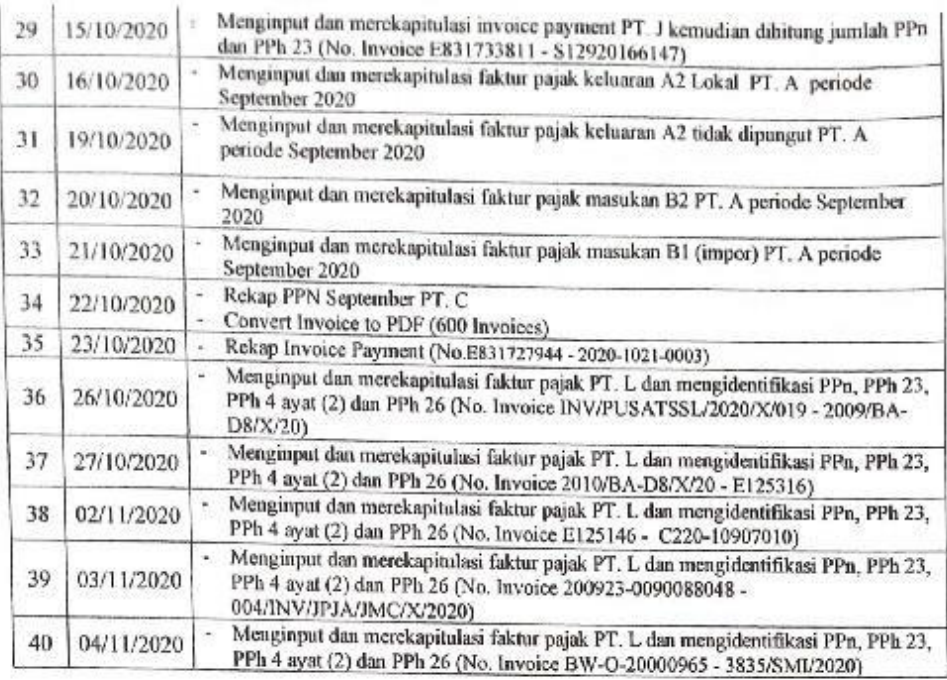

Jakarta, 4 November 2020

Mengetahui,

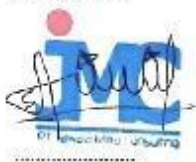

# Lampiran 6. Form Penilaian PKL

è.

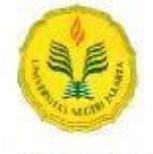

# KEMENTERIAN PENDIDIKAN DAN KEBUDAYAAN UNIVERSITAS NEGERI JAKARTA UNIVERSITAS NEGERI JAMA IA<br>
FAKULTAS EKONOMI<br>
FAKULTAS EKONOMI<br>
Kampus Universitas Negeri Jakarta, Gedang R, Jalan Rawamangun Muka, Jakarta 13220<br>
Telepon (021) 4721227, Surat Elektronik fo@unj.ac.id<br>
Laman www.fe.unj.ac.i

# PENILAIAN PRAKTIK KERJA LAPANGAN PROGRAM SARJANA (S1)  $\begin{array}{c} \dots \hat{a} \dots \operatorname{SKS} \end{array}$

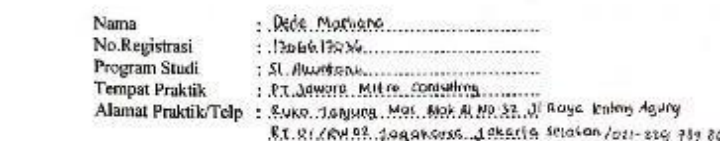

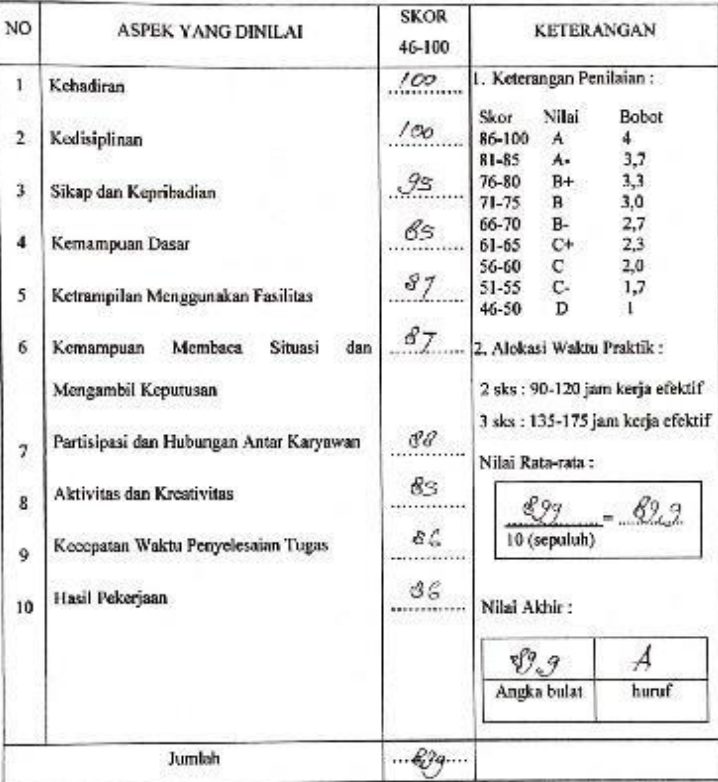

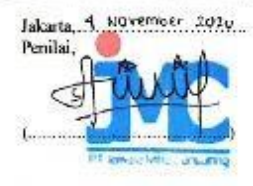

Catalan :<br>Mobon legalitas dengan membuluahi cap Instansi Perusahaan

| Ê     | & Cut           |                                   |              |                                            |                                                 |            |                     |           |                         |         |                                                                 |         |                                                 |                |              |                             |               | $\Sigma$ AutoSum -   |                                                  |   |
|-------|-----------------|-----------------------------------|--------------|--------------------------------------------|-------------------------------------------------|------------|---------------------|-----------|-------------------------|---------|-----------------------------------------------------------------|---------|-------------------------------------------------|----------------|--------------|-----------------------------|---------------|----------------------|--------------------------------------------------|---|
|       | <b>Copy</b> *   |                                   | Calibri      | $+11$                                      | $\overline{A}^{\prime}$ $\overline{A}^{\prime}$ | $\equiv$   | s.,<br>$\equiv$     |           | Wrap Text               | General |                                                                 |         | Þ.                                              |                | Ŧ            |                             | ×<br>a Fill + |                      | 征<br>m                                           |   |
| Paste |                 | Format Painter                    | $B$ <i>I</i> | U<br>뭐 -                                   | $A - A$                                         |            | 疆<br>三<br>洼         | æ         | Merge & Center          | 聖 - %   |                                                                 | $+3.22$ | Conditional<br>Formatting * as Table * Styles * | Format<br>Cell |              | <b>Insert</b> Delete Format |               | Clear *              | Sort & Find &<br>Filter * Select *               |   |
|       | Clipboard       | Fs.                               |              | Font                                       |                                                 | 反          |                     | Alignment |                         | Fx      | Number                                                          | Fx      | <b>Styles</b>                                   |                |              | Cells                       |               | Editing              |                                                  |   |
|       | T <sub>19</sub> |                                   | $-$ ( $-$    | $f_x$                                      |                                                 |            |                     |           |                         |         |                                                                 |         |                                                 |                |              |                             |               |                      |                                                  |   |
|       |                 |                                   |              |                                            |                                                 |            |                     |           |                         |         |                                                                 |         |                                                 |                |              |                             |               |                      |                                                  |   |
|       | $\mathsf{A}$    | B.                                | $\mathsf{C}$ | D                                          | E                                               | F          | G                   | H         |                         |         | K                                                               |         | M                                               | N              | $\circ$      | Þ                           | $\Omega$      | $\mathbf R$          | s.                                               | T |
|       |                 |                                   |              | Masa Paja Tahun Paj Pembetul Nomor Bu NPWP |                                                 | <b>NIK</b> | Nama                | Alamat    |                         |         | WP Luar N Kode Neg Kode Paja Jumlah Br Jumlah DF Tanpa NP\Tarif |         |                                                 |                |              |                             |               |                      | Jumlah PF NPWP Per Nama Pen Tanggal Bukti Potong |   |
|       | я               | 2020                              |              | $0, 1, 3 - 0.8, 20 -$                      | $\bullet$                                       |            | 0 ACIH SUN Subang   |           | N                       |         | 21-100-03                                                       | 3108465 |                                                 | 0 <sub>N</sub> | $\bullet$    |                             |               | 0 2.42E+13 PT C-SITE | 31/08/2020                                       |   |
|       | Ŕ               | 2020                              |              | $0$ 1.3-08.20-                             | $\bullet$                                       |            | 0 ADE SUSIL Subang  |           | N                       |         | 21-100-03                                                       | 3291147 |                                                 | 0 N            | $\Omega$     |                             |               | 0 2,42E+13 PT C-SITE | 31/08/2020                                       |   |
|       | 8               | 2020                              |              | $0$ 1.3-08.20-                             | o                                               |            | 0 ALIAH KUSSubang   |           | N                       |         | 21-100-03                                                       | 3640408 |                                                 | 0 N            | $\bullet$    |                             |               | 0 2,42E+13 PT C-SITE | 31/08/2020                                       |   |
|       | ×               | 2020                              |              | $0$ 1.3-08.20-                             | $\mathbf{0}$                                    |            | 0 ANIH SUR'Subang   |           | N                       |         | $21 - 100 - 03$                                                 | 3610071 | 0 <sub>N</sub>                                  |                | $\mathbf{0}$ |                             |               | 0 2.42E+13 PT C-SITE | 31/08/2020                                       |   |
|       | 8               | 2020                              |              | $0$ 1.3-08.20-                             | $\bullet$                                       |            | 0 ARSIKAH Subang    |           | N                       |         | 21-100-03                                                       | 3614739 | 0 <sub>N</sub>                                  |                | $\bullet$    |                             |               | 0 2,42E+13 PT C-SITE | 31/08/2020                                       |   |
|       | 8               | 2020                              |              | $0$ 1.3-08.20-                             | $\bullet$                                       |            | 0 CUCU CAH Subang   |           | <b>N</b>                |         | 21-100-03                                                       | 3610071 | 0 <sub>N</sub>                                  |                | $\mathbf 0$  |                             |               | 0 2,42E+13 PT C-SITE | 31/08/2020                                       |   |
|       | 8               | 2020                              |              | $0$ 1.3-08.20-                             | $\bullet$                                       |            | 0 DIAH PITA Subang  |           | N                       |         | $21 - 100 - 03$                                                 | 3970041 | 0 <sub>N</sub>                                  |                | $\mathbf{0}$ |                             |               | 0 2.42E+13 PT C-SITE | 31/08/2020                                       |   |
|       | 8               | 2020                              |              | $0$ 1.3-08.20-                             | $\bullet$                                       |            | 0 DIANA M/ Subang   |           | $\mathbf N$             |         | 21-100-03                                                       | 2451578 | 0 <sub>N</sub>                                  |                | $\bullet$    |                             |               | 0 2,42E+13 PT C-SITE | 31/08/2020                                       |   |
|       | 8               | 2020                              |              | $0$ 1.3-08.20-                             | $\mathbf{0}$                                    |            | 0 EUIS TRISI Subang |           | $\mathbb{N}$            |         | 21-100-03                                                       | 3612405 | 0 <sub>N</sub>                                  |                | $\Omega$     |                             |               | 0 2.42E+13 PT C-SITE | 31/08/2020                                       |   |
|       | 8               | 2020                              |              | $0$ 1.3-08.20-                             | $\bullet$                                       |            | 0 EVA NURN Subang   |           | N                       |         | $21 - 100 - 03$                                                 | 3628740 | 0 <sub>N</sub>                                  |                | $\mathbf{0}$ |                             |               | 0 2.42E+13 PT C-SITE | 31/08/2020                                       |   |
|       | 8               | 2020                              |              | $0$ 1.3-08.20-                             | 0                                               |            | 0 HERI SUKE Subang  |           | <b>N</b>                |         | 21-100-03                                                       | 3628740 | 0 <sub>N</sub>                                  |                | $\Omega$     |                             |               | 0 2.42E+13 PT C-SITE | 31/08/2020                                       |   |
|       | 8               | 2020                              |              | $0$ 1.3-08.20-                             | $\mathbf{0}$                                    |            | 0 HOTIJAH Subang    |           | N                       |         | 21-100-03                                                       | 3614739 | 0 <sub>N</sub>                                  |                | $\mathbf{0}$ |                             |               | 0 2.42E+13 PT C-SITE | 31/08/2020                                       |   |
|       | ×               | 2020                              |              | $0$ 1.3-08.20-                             | $\bullet$                                       |            | 0 INAH SUTI Subang  |           | <b>N</b>                |         | 21-100-03                                                       | 3640408 | 0 <sub>N</sub>                                  |                | $\Omega$     |                             |               | 0 2.42E+13 PT C-SITE | 31/08/2020                                       |   |
|       | 8               | 2020                              |              | $0$ 1.3-08.20-                             | $\mathbf{a}$                                    |            | 0 ISAH BT S/Subang  |           | <b>N</b>                |         | 21-100-03                                                       | 3612405 | 0 <sub>N</sub>                                  |                | $\Omega$     |                             |               | 0 2.42E+13 PT C-SITE | 31/08/2020                                       |   |
|       | 8               | 2020                              |              | $0$ 1.3-08.20-                             | $\bullet$                                       |            | 0 ITA KOMA Subang   |           | N                       |         | $21 - 100 - 03$                                                 | 2653547 | 0 <sub>N</sub>                                  |                | $\mathbf{0}$ |                             |               | 0 2.42E+13 PT C-SITE | 31/08/2020                                       |   |
|       | ×               | 2020                              |              | $0$ 1.3-08.20-                             | $\bullet$                                       |            | 0 IUS RUSMI Subang  |           | N                       |         | 21-100-03                                                       | 3621739 | 0 <sub>N</sub>                                  |                | $\Omega$     |                             |               | 0 2.42E+13 PT C-SITE | 31/08/2020                                       |   |
|       | 8               | 2020                              |              | $0$ 1.3-08.20-                             | 0                                               |            | 0 KARLINA Subang    |           | N                       |         | 21-100-03                                                       | 3491451 | 0 <sub>N</sub>                                  |                | $\Omega$     |                             |               | 0 2.42E+13 PT C-SITE | 31/08/2020                                       |   |
|       | 8               | 2020                              |              | $0$ 1.3-08.20-                             | $\bullet$                                       |            | 0 KOMARIA Subang    |           | N                       |         | $21 - 100 - 03$                                                 | 3614739 | 0 <sub>N</sub>                                  |                | $\mathbf{0}$ |                             |               | 0 2,42E+13 PT C-SITE | 31/08/2020                                       |   |
|       | s.              | 2020                              |              | $0$ 1.3-08.20-                             | $\Omega$                                        |            | 0 LASMI SET Subang  |           | $\mathbb{N}$            |         | 21-100-03                                                       | 3057656 |                                                 | 0 N            | $\Omega$     |                             |               | 0 2.42E+13 PT C-SITE | 31/08/2020                                       |   |
|       | 8               | 2020                              |              | $0$ 1.3-08.20-                             | $\mathbf{0}$                                    |            | 0 MIMIN MI Subang   |           | $\mathbb{N}$            |         | $21 - 100 - 03$                                                 | 3491451 | 0 <sub>N</sub>                                  |                | $\theta$     |                             |               | 0 2.42E+13 PT C-SITE | 31/08/2020                                       |   |
|       | ×               | 2020                              |              | $0$ 1.3-08.20-                             | $\bullet$                                       |            | 0 MUTMAIN Subang    |           | N                       |         | 21-100-03                                                       | 3157926 | 0N                                              |                | $\Omega$     |                             |               | 0 2,42E+13 PT C-SITE | 31/08/2020                                       |   |
|       | 8               | 2020                              |              | $0$ 1.3-08.20-                             | $\Omega$                                        |            | 0 NOPITASA Subang   |           | N                       |         | 21-100-03                                                       | 1681710 | 0 <sup>N</sup>                                  |                | $\Omega$     |                             |               | 0 2.42E+13 PT C-SITE | 31/08/2020                                       |   |
|       | R<br>$H + F$    | 2020<br>BP tidak final $\sqrt{2}$ |              | $0$ 1.3-08.20-                             | $\mathbf{0}$                                    |            | 0 NURHASA Subang    |           | $\overline{\mathsf{N}}$ |         | $21 - 100 - 03$                                                 | 3610071 | 0 <sub>N</sub>                                  |                | $\mathbf{0}$ |                             |               | 0 2.42E+13 PT C-SITE | 31/08/2020                                       |   |

Lampiran 7. Impor CSV BP tidak Final ke E-SPT

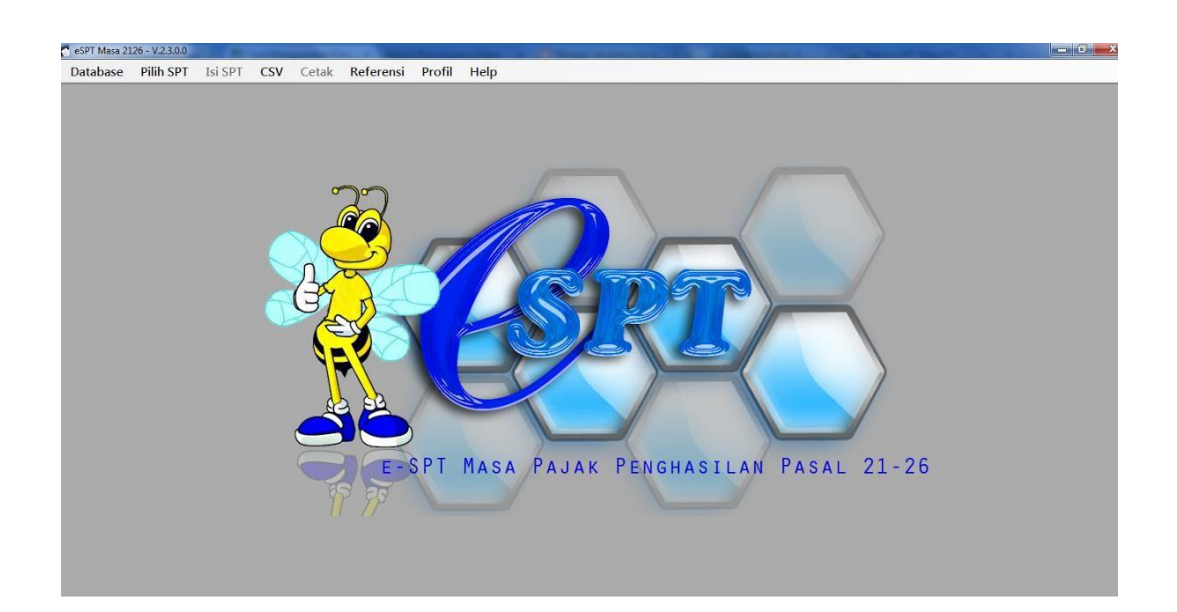

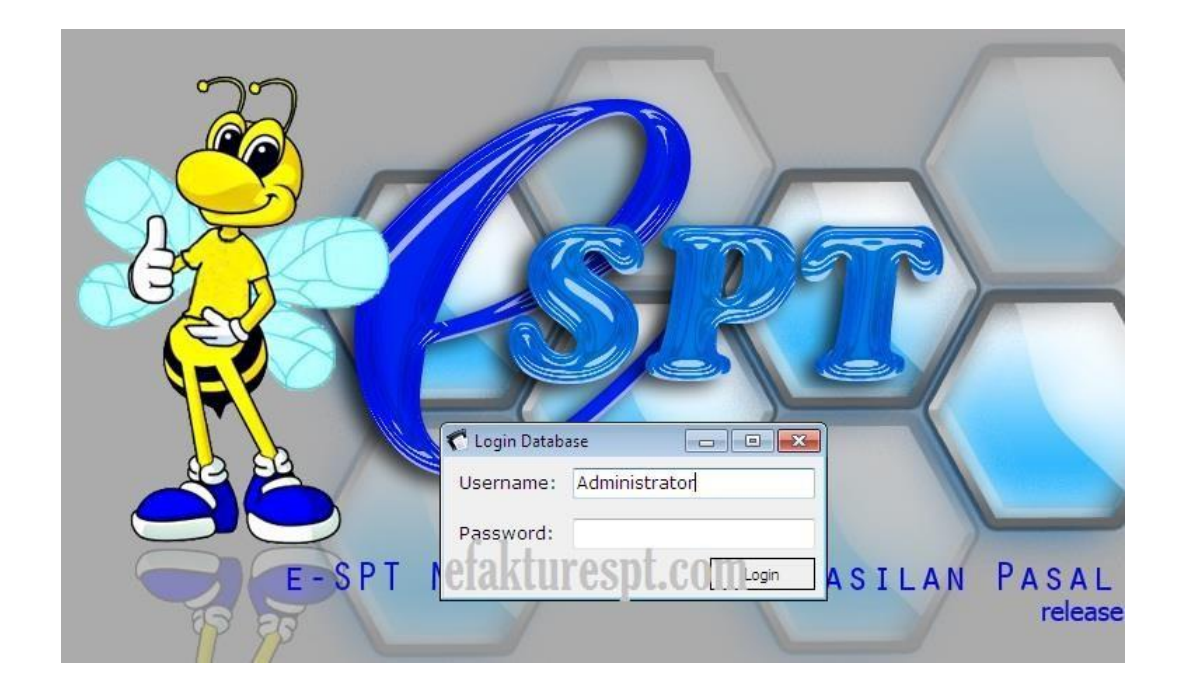

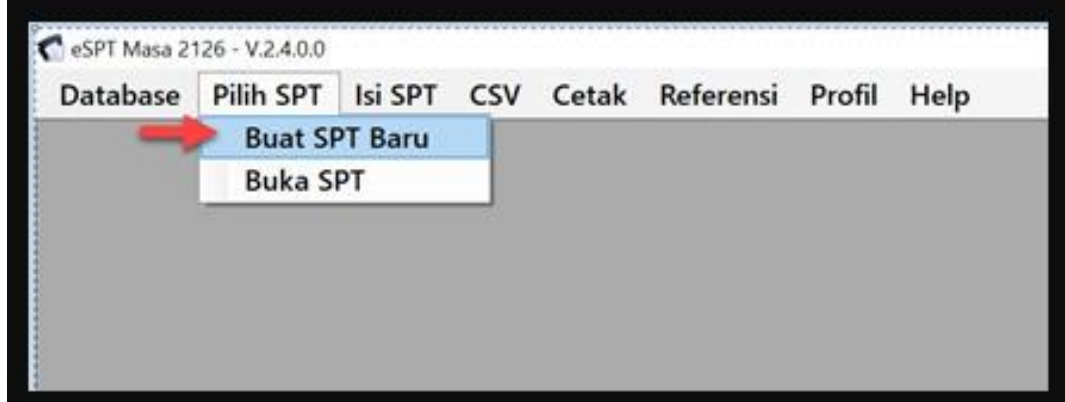

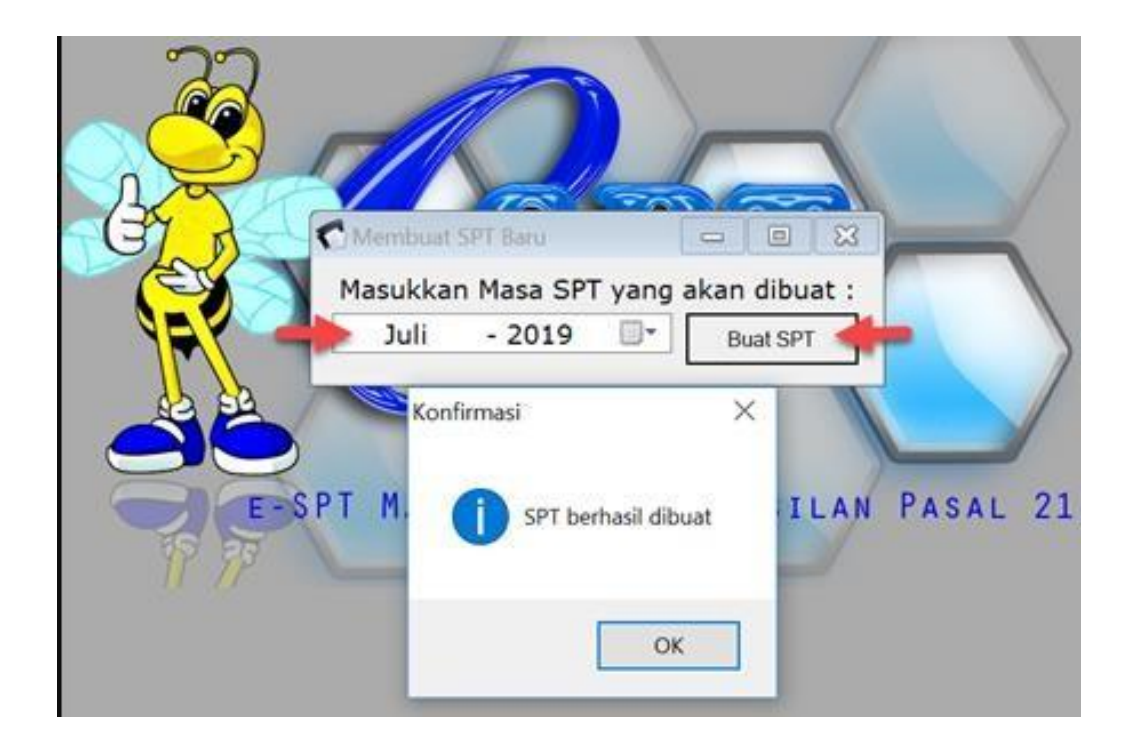

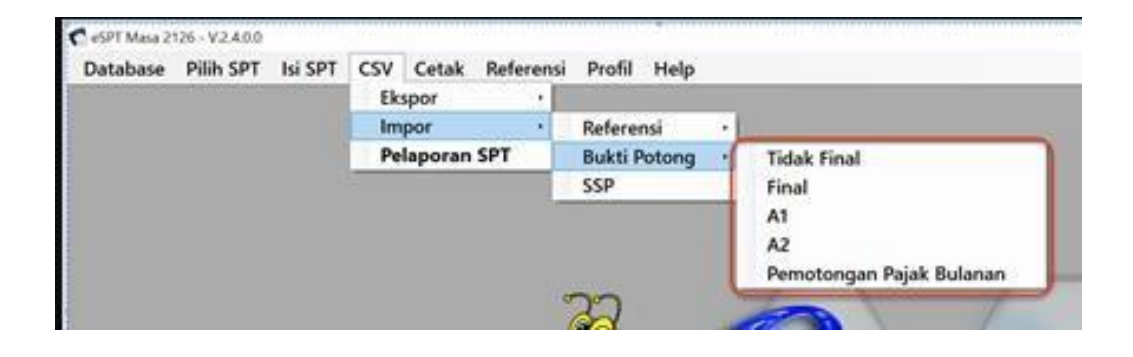

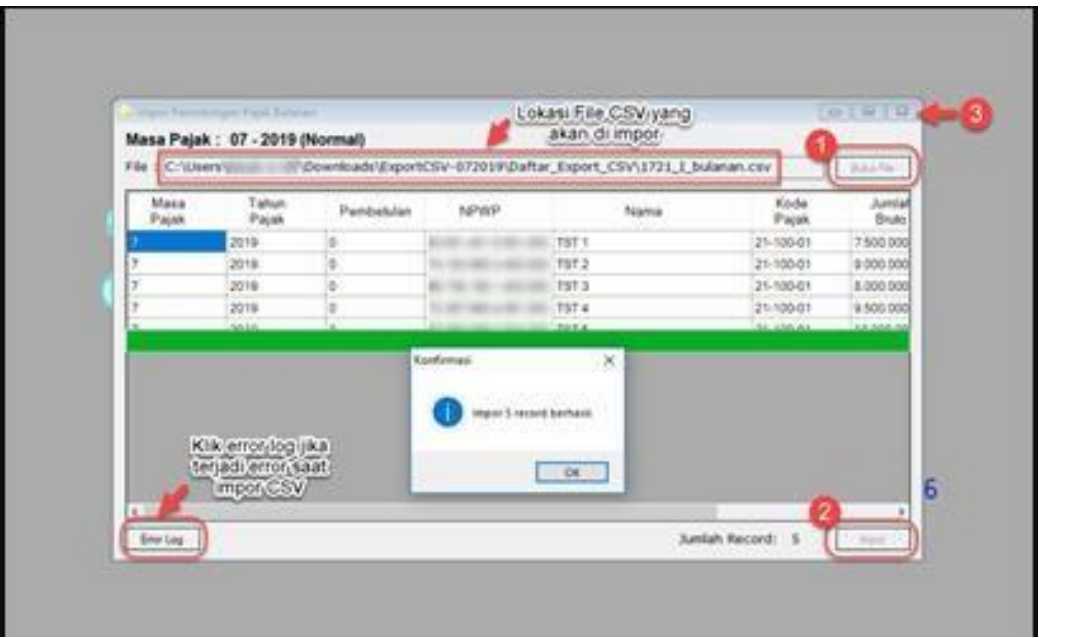

#### Lampiran 8. Surat Pemberitahuan (SPT) Masa

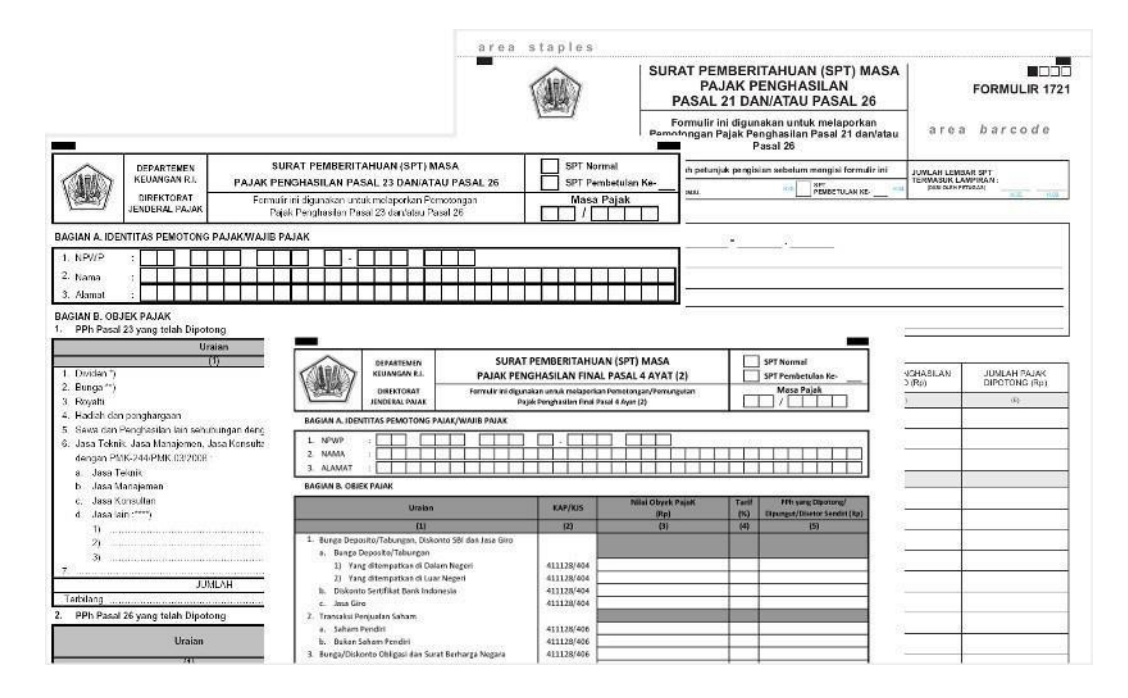

# Lampiran 9. Logo PT Jawara Mitra Consulting

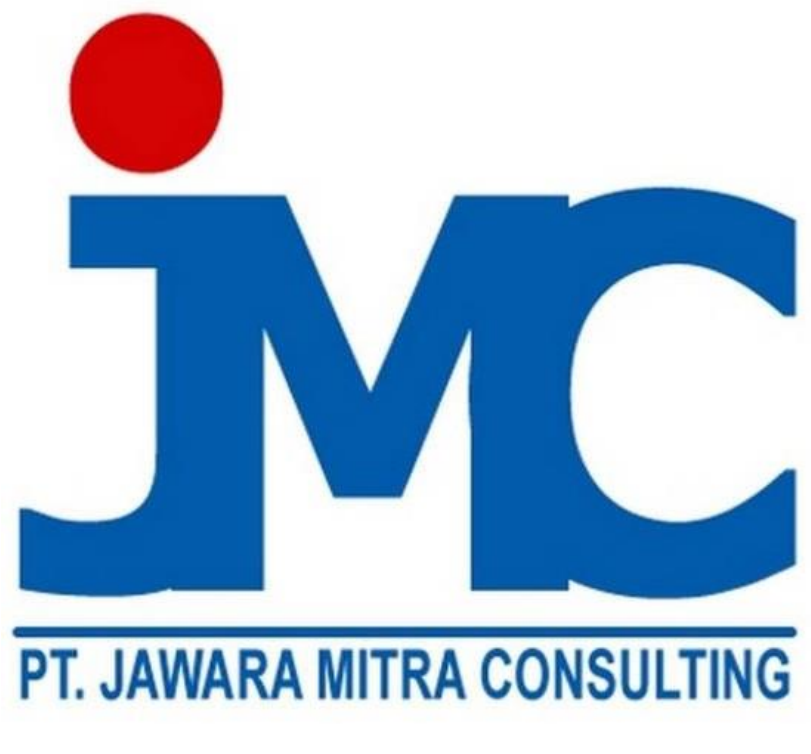

Sumber : Dokumen Internal PT Jawara Mitra Consulting Tahun 2020

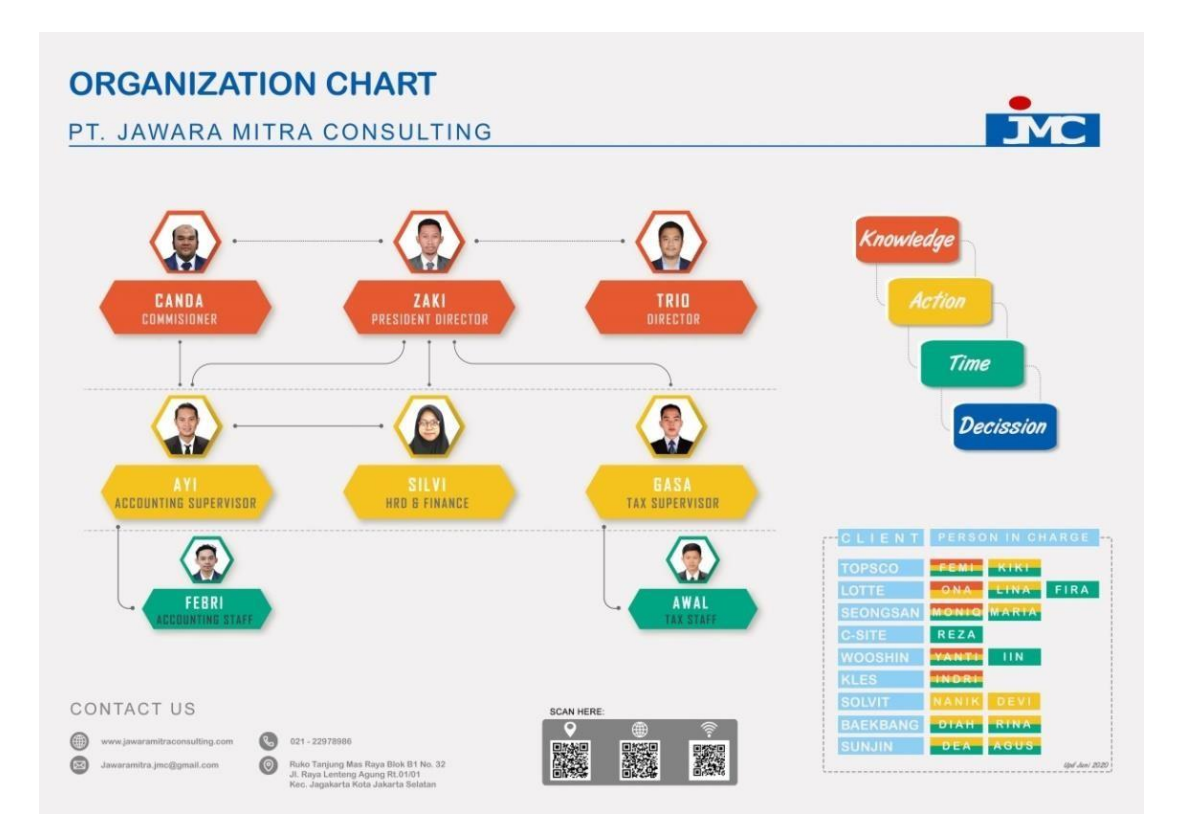

# Lampiran 10. Struktur Organisasi PT Jawara Mitra Consulting

Sumber : Dokumen Internal PT Jawara Mitra Consulting

Tahun 2020

# Lampiran 11. Langkah Screening Transaksi Kena Pajak pada Invoice dan Cash

Book

л

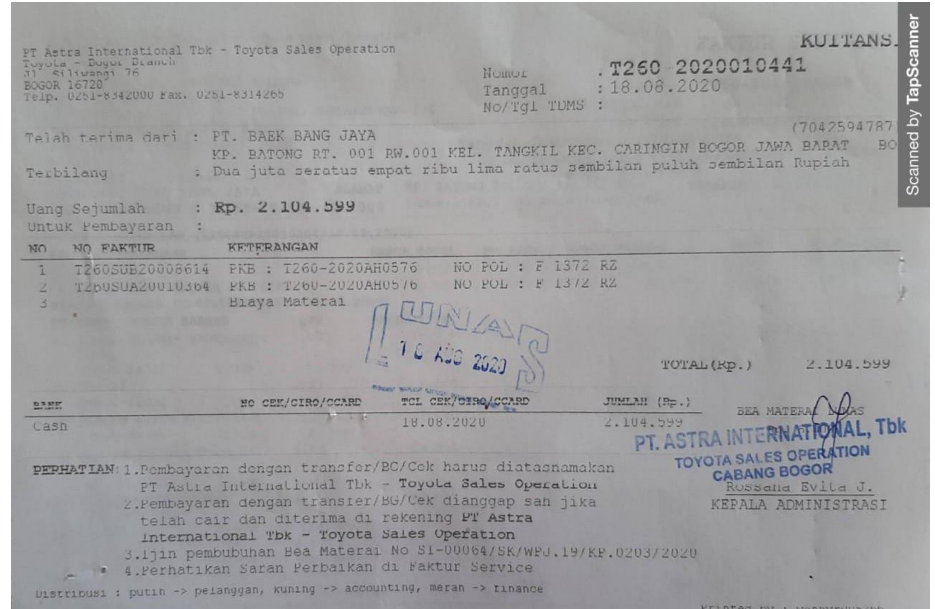

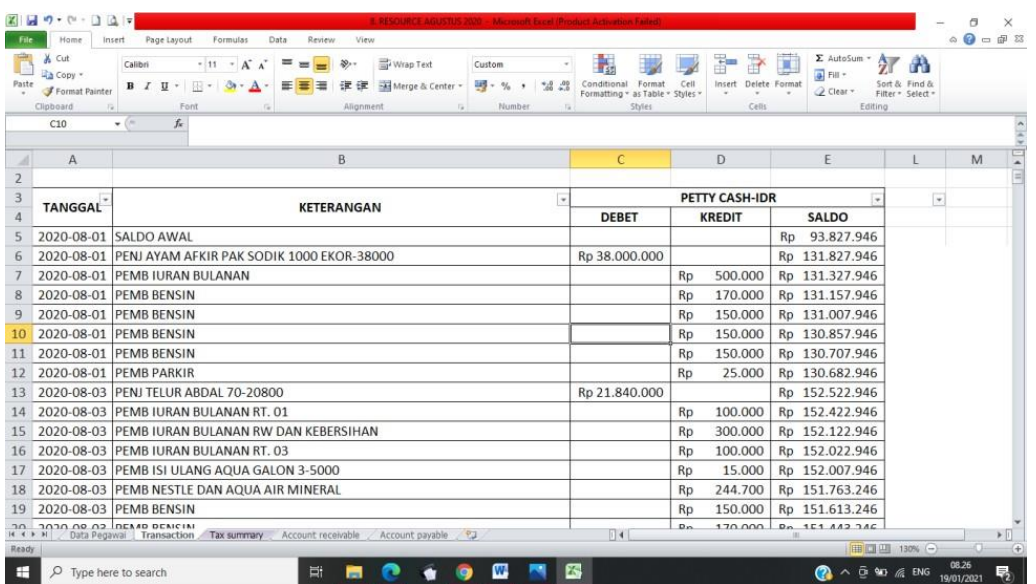

| Paste                                                                                         | $2179 - 0.127$<br>Home<br>Insert<br>% Cut<br>La Copy -<br>Format Painter<br>Clipboard<br>$\sqrt{2}$<br>L2 | & RESOURCE AGUSTUS 2020 - Microsoft Excel (Product Activation Failed)<br>Page Layout<br>Formulas<br>Data<br>Review<br>View<br>Wrap Text<br>$+11 - A^{\dagger} A^{\dagger}$<br>▬<br>Calibri<br>s.<br>General<br>≡<br>219 - %<br>$-8.0$<br>Merge & Center *<br>田 •<br>$B$ $I$<br>$\mathbf{U}$ .<br>$3n -$<br>≡<br>$A$ .<br>臺<br>≔<br>课<br>Alignment<br>Font<br>$\sqrt{2}$<br>Number<br>Tu.<br>$f_{\rm w}$<br>œ<br>٠ | H.<br>Conditional<br>Format<br>Formatting - as Table - Styles -<br>Styles | Ŧ<br>Insert Delete Format<br>Cell<br>Cells                                                                                                    | $\Sigma$ AutoSum<br>×<br>$\frac{1}{4}$ Fill -<br>2 Clear -                                                          | $A =$<br>М<br>Sort & Find &<br>Filter - Select -<br>Editing                                                                                  | $\begin{picture}(150,10) \put(0,0){\line(1,0){155}} \put(15,0){\line(1,0){155}} \put(15,0){\line(1,0){155}} \put(15,0){\line(1,0){155}} \put(15,0){\line(1,0){155}} \put(15,0){\line(1,0){155}} \put(15,0){\line(1,0){155}} \put(15,0){\line(1,0){155}} \put(15,0){\line(1,0){155}} \put(15,0){\line(1,0){155}} \put(15,0){\line(1,0){155}}$ | ×             |
|-----------------------------------------------------------------------------------------------|----------------------------------------------------------------------------------------------------|----------------------------------------------------------------------------------------------------|---------------------------------------------------------------------------|----------------------------------------------------------------------------------------------------|----------------------------------------------------------------------------------------------------|----------------------------------------------------------------------------------------------------|----------------------------------------------------------------------------------------------------|---------------|
| л<br>$\overline{2}$                                                                           | A                                                                                                    | B                                                                                                    | $\mathcal{C}$                                                             | D                                                                                                    | E                                                                                                    | E                                                                                                    | M                                                                                                    |               |
| $\overline{3}$<br>87<br>88<br>147<br>220<br>224<br>225<br>233                                 | TANGGAL-                                                                                                  | <b>KETERANGAN</b><br>$\mathbf{r}$<br>2020-08-07 PEMB BULANAN LISTRIK<br>2020-08-07 PEMB BULANAN TELEPON DAN INTERNET<br>2020-08-11 PEMB PULSA LISTRIK<br>2020-08-16 PEMB SERVICE ENGKEL F 8353 GP<br>2020-08-17 PEMB SERVICE L300<br>2020-08-17 PEMB SERVICE L300<br>2020-08-18 PEMB SERVICE ALPHARD                                                                                                    |                                                                           | PETTY CASH-IDR<br>Rp 2.009.797<br>632.500<br><b>Rp</b><br>Rp 2.005.000<br>Rp 3.200.000<br>600.000<br><b>Rp</b><br>Rp 2.935.000<br>Rp 2.098.599 | Rp 66.481.626<br>Rp 65.849.126<br>Rp 79.995.626<br>Rp 10.927.826<br>Rp 43.777.826<br>Rp 40.842.826<br>Rp 64.134.227 | <b>v</b><br><b>NON OBJEK PPh23</b><br>Objek PPh 23<br><b>NON OBJEK PPh23</b><br>Objek PPh 23<br>Objek PPh 23<br>Objek PPh 23<br>Objek PPh 23 |                                                                                                    |               |
| 296<br>412<br>413<br>414<br>415<br>416<br>417<br>418<br>419<br><b>OCA</b><br>14.4.3<br>Ready. | Filter Mode                                                                                               | 2020-08-22 PEMB PULSA LISTRIK<br>Data Pepawai Transaction Tax summary<br>Account receivable<br>Account payable<br>$-93$                                                                                                    | $   \cdot   $                                                             | Rp 2.005.000                                                                                                    | Rp 62.269.227<br>$11 -$                                                                                             | <b>NON OBJEK PPh23</b><br>Count 8   11   11   130% (-)                                                                                       | 08.20                                                                                                    | $5 - 11$<br>Œ |

Sumber : Dokumen Internal PT Jawara Mitra Consulting Tahun 2020
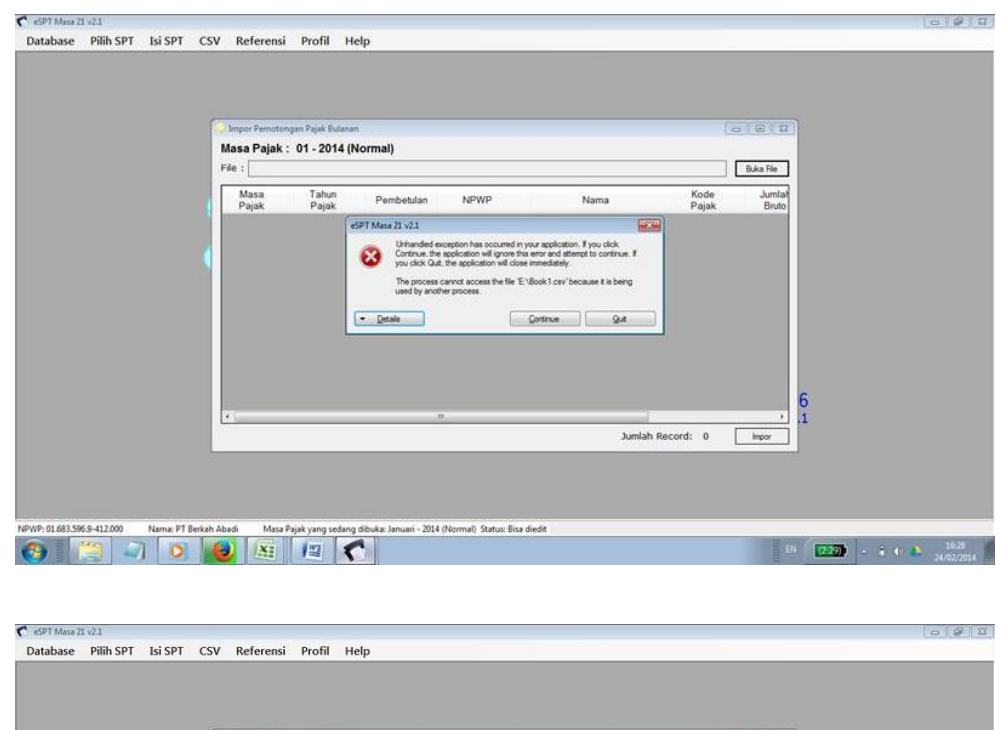

Lampiran 12. Kumpulan Permasalahan Gagal Impor File CSV

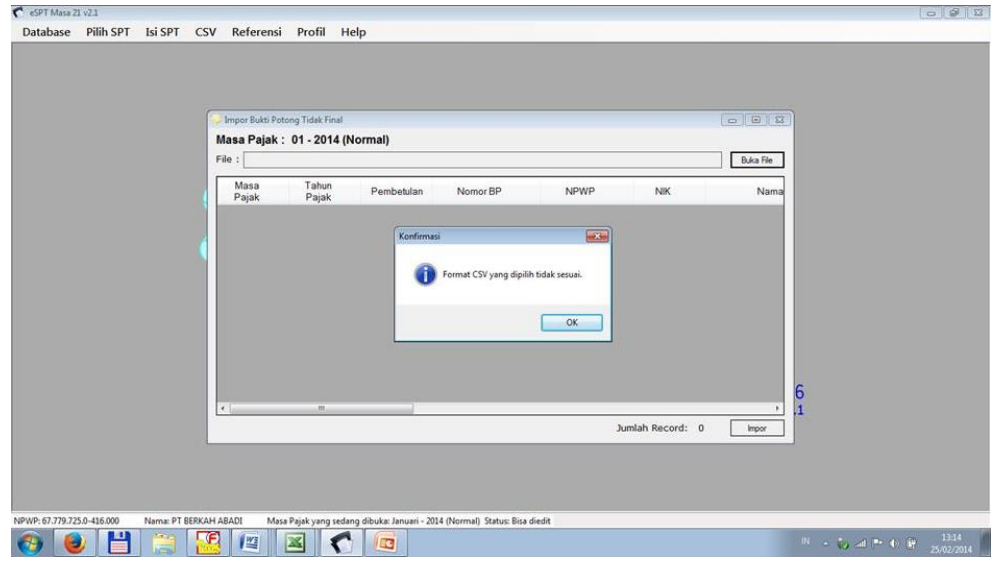

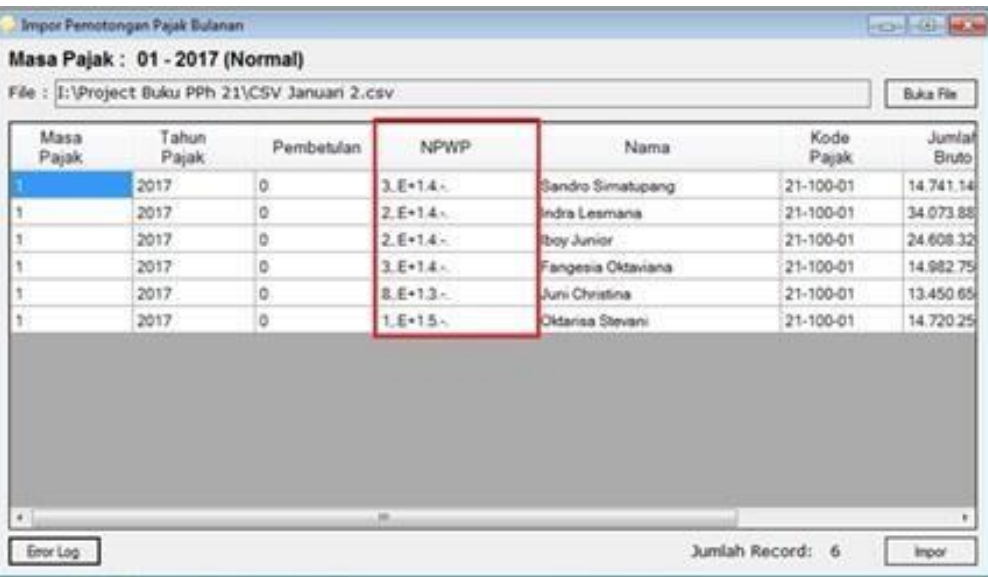

2. No.Registrasi<br>3. Program Studi 1. Kartu ini dibawa dan ditandatangani oleh Pembimbing pada saat konsultasi<br>2. Kartu ini dibawa pada saat ujian PKL, apabila diperiukan dapat dipergunakan sebagai buki pembimbingan 4. Dosen Pembimbing Catatan:  $\overline{\rm o}$  $\circ$   $\circ$  $\sim$   $\,$   $\sim$  $\overline{\phantom{a}}$  $\overline{\varepsilon}$ 1. Nama Mahasiswa  $\Xi$  $\dot{\mathbf{u}}$  $\overline{\phantom{a}}$  $\omega$ u,  $\overline{\omega}$ 15/01/2021 18/01/2021 2/11/2020  $2/11/2020$ **TGL/BLN/THN** dog Permisson laporan PicL  $140$ **Bab** iei  $\approx$ aon MATERI KONSULTASI ızı KEMENTERIAN PENDIDIKAN DAN KEBUDAYAAN KARTU KONSULTASI PEMBIMBINGAN PENULISAN PKL Gedung R. Jalan Rawamangun Muku Jakuta 1320<br>Telp: (021) 4721227, Fax: (021) 4706285 UNIVERSITAS NEGERI IAKARTA **IMONO EKONOMI** www.fe.unj.ac.id Sejaroh Perusahaan bahasa nya diperbanki Download dan pelajan pedaman pk.L. Latar belakang Pkl dibuat lebih runtut Lengkapi lagi materinya SARAN PEMBIMBING SETUJU UNTUK UJIAN PKL - Legenen, moskilk. Kendel, Benegen Pada...P.T... Jawa.co... Mutra...Consulting TANDA TANGAN PENBINBING 4 Ó

Lampiran 13. Kartu Konsultasi PKL